# 調査等業務の電子納品要領

# 共 通 編

# 令和4年7月

東日本高速道路株式会社 中日本高速道路株式会社 西日本高速道路株式会社

# 調査等業務の電子納品要領 共通編

### - 目 次 -

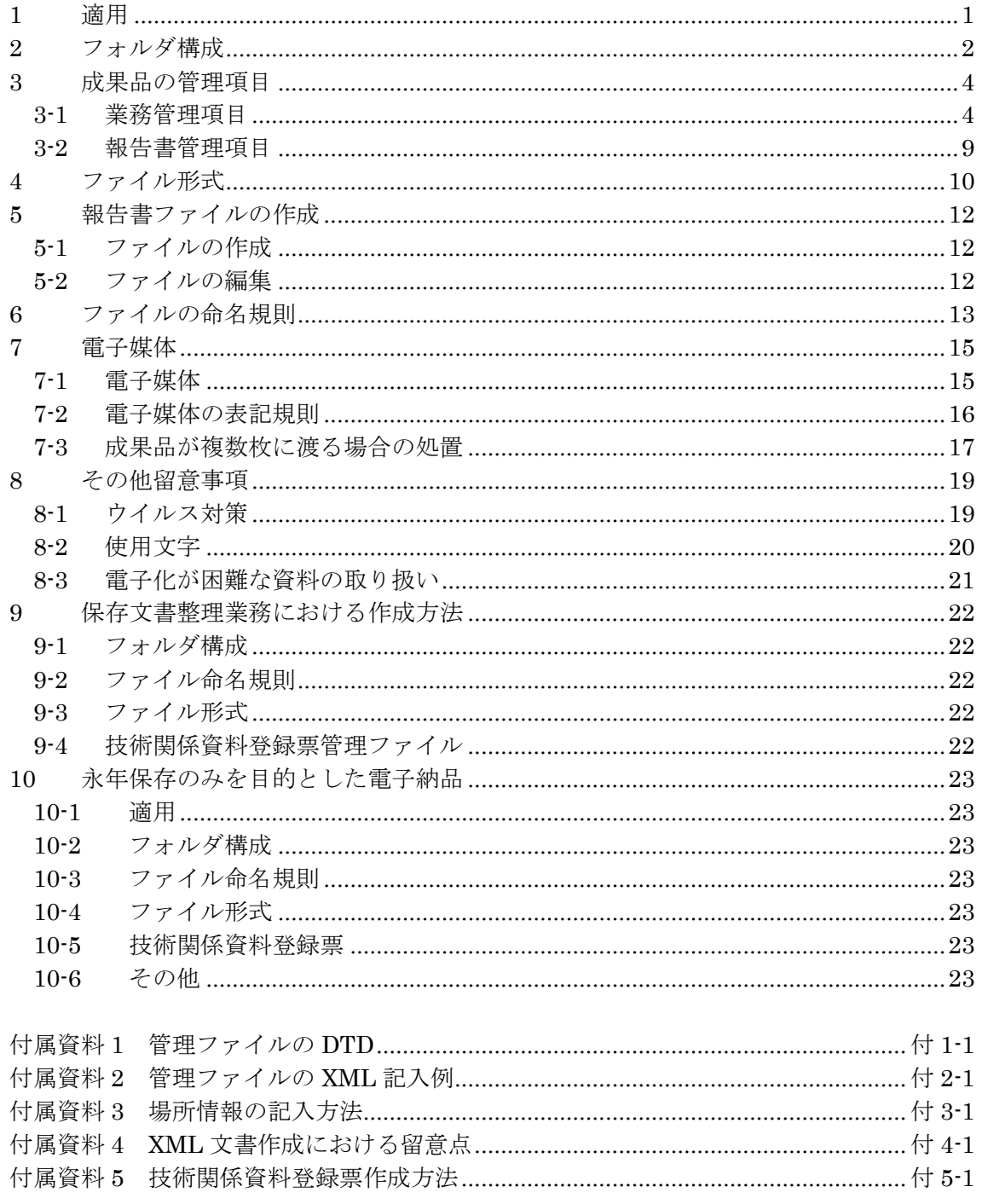

# 1 適用

「調査等業務の電子納品要領」は、東日本高速道路株式会社、中日本高速道路株 式会社、西日本高速道路株式会社(以下、「NEXCO」という)の調査等共通仕様 書に従って作成される成果品を電子的手段により引き渡す場合に適用する。

【解説】

(1) 「調査等業務の電子納品要領」は、表 1-1 に示される共通仕様書、共通仕様 書記載の適用すべき基準及び特記仕様書に規定される成果品に適用すること を基本とする。

#### 表 1-1 共通仕様書

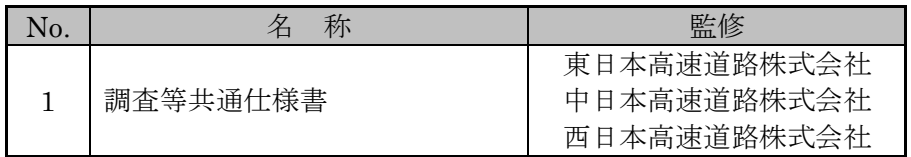

- (2) 「調査等業務の電子納品要領」は、「調査等業務の電子納品要領 共通編」(以 下、「本要領」という)の他、以下に示す各編により構成される。
	- 調査等業務の電子納品要領 測量編
	- 調査等業務の電子納品要領 土質地質調査編
	- 調査等業務の電子納品要領 デジタル地形データ作成編

# 2 フォルダ構成

電子的手段により引き渡される成果品は、図 2-1に示されるフォルダ構成とする。 電子媒体のルート直下に「REPORT」、「DRAWING」、「PHOTO」、「SURVEY」、 「BORING」、「JH」のフォルダ及び業務管理ファイルを置く。各管理ファイルを 規定する DTD<sup>※1</sup>は、該当フォルダに格納する。「REPORT」フォルダの下に「ORG」 サブフォルダを置く。「JH」フォルダの下に「JHREF」サブフォルダを置く。格納 する電子データファイルがないフォルダは作成しなくてもよい。

各フォルダ及びサブフォルダに格納するファイルは、以下の通りとする。

- INDE D03.DTD は電子媒体直下に格納する。
- 「REPORT」フォルダには、報告書ファイル及び報告書管理ファイルを格納す る。「報告書ファイル」とは、設計図書に規定する成果品のすべての電子デー タである。「ORG」サブフォルダには、報告書オリジナルファイルを格納する。 ただし、以下に規定する「DRAWING」「SURVEY」「BORING」フォルダ にオリジナルファイルがある場合は、「ORG」サブフォルダへの重複格納は行 わない。
- 「DRAWING」フォルダには、図面の電子データファイルを「CAD による図 面作成要領 土木編」に従い格納する。
- 「PHOTO」フォルダは、調査等業務では当面利用しないこととする。
- 「SURVEY」フォルダには、測量成果品を「調査等業務の電子納品要領 測量 編」に従い格納する。
- 「BORING」フォルダには、土質・地質成果品を「調査等業務の電子納品要領 土質地質調査編」に従い格納する。
- 「JH」フォルダには、NEXCO 独自の電子データファイルを格納する。
- 「JHREF」サブフォルダには、技術関係資料登録票管理ファイル (TOUROKU.XML)を格納する。

フォルダ作成上の留意事項は次の通りとする。

フォルダ名称は、半角英数大文字とする。

図 2-1 のフォルダの順番は例示であり、表示の順番はこれによるものではない。

なお、保存文書整理業務等、技術関係資料取扱要領におけるタイプ B・C につ いてはこのフォルダ構成によらず、本要領 9「保存文書整理業務における作成方 法」に従い作成するものとする。

※1 DTD Document Type Definitions(文書型定義)

XML 文書では、ユーザが任意でデータ(タグ)の要素・属性や文書構造を定義したものを DTD(文書型定義)という。 文書に含まれるデータの要素名や属性や構造を表現する。

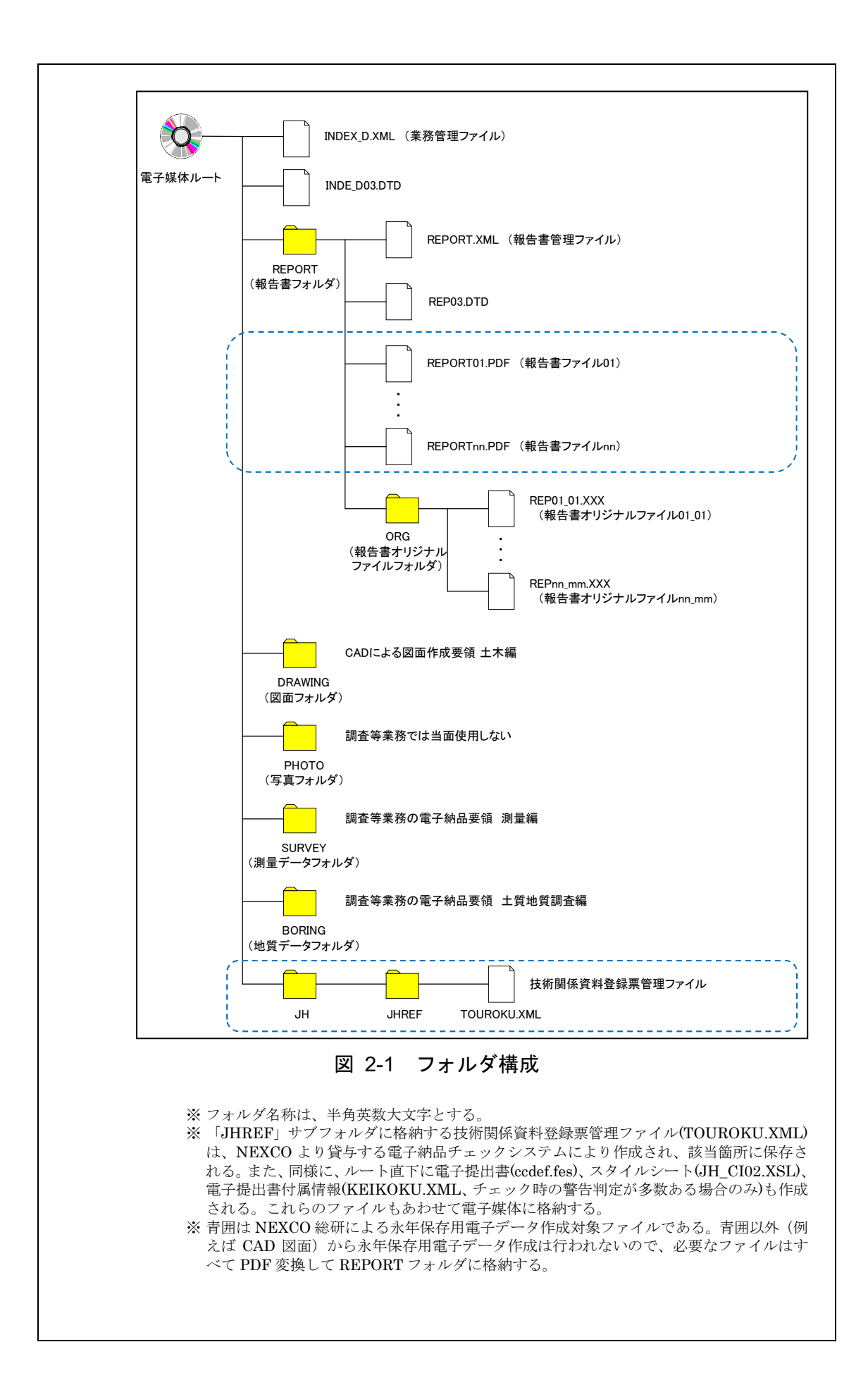

# 3 成果品の管理項目

# 3-1 業務管理項目

電子媒体に格納する業務管理ファイル(INDEX\_D.XML)に記入する業務管理項目は、下表に示す とおりである。

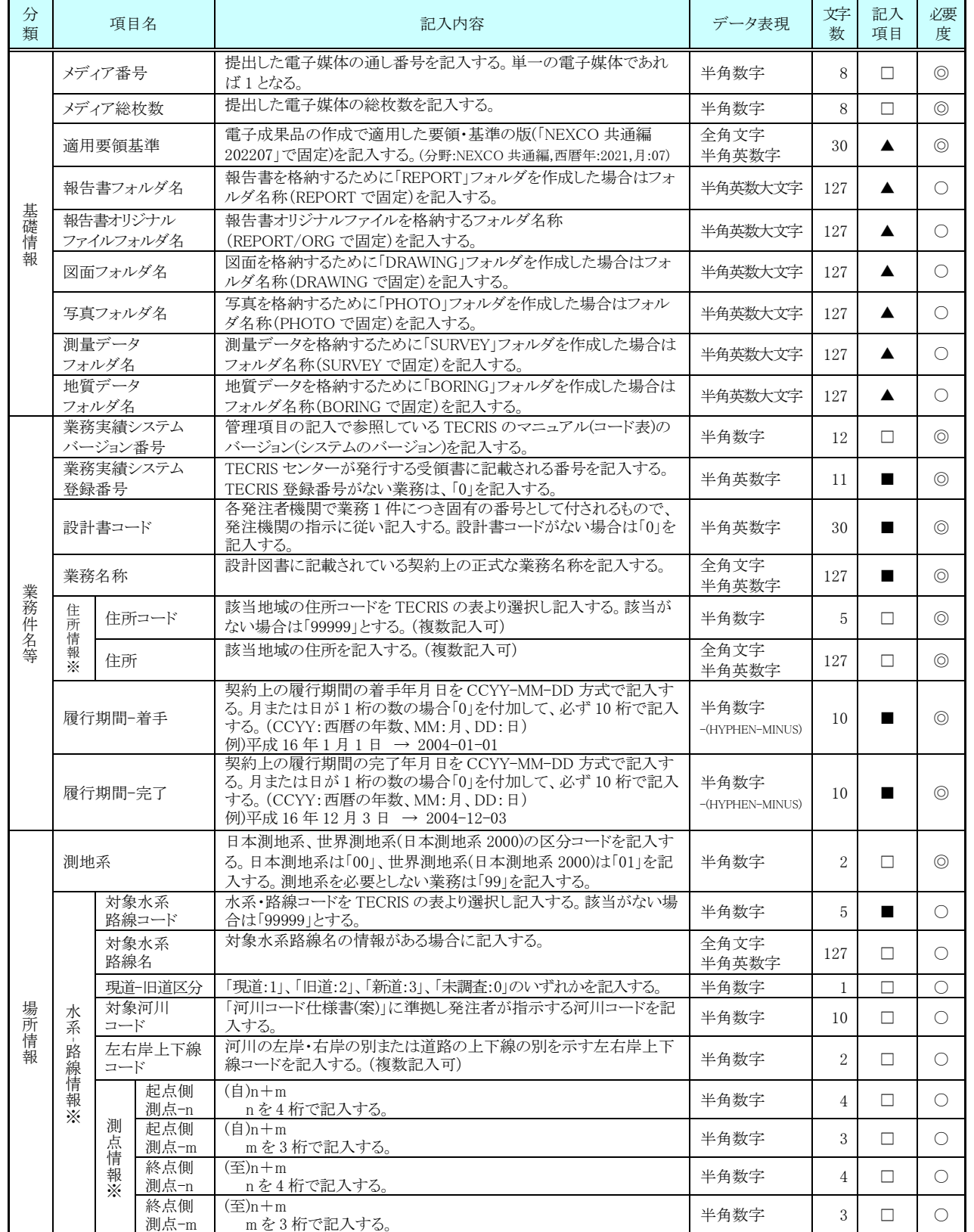

### 表 3-1 業務管理項目 (1/2)

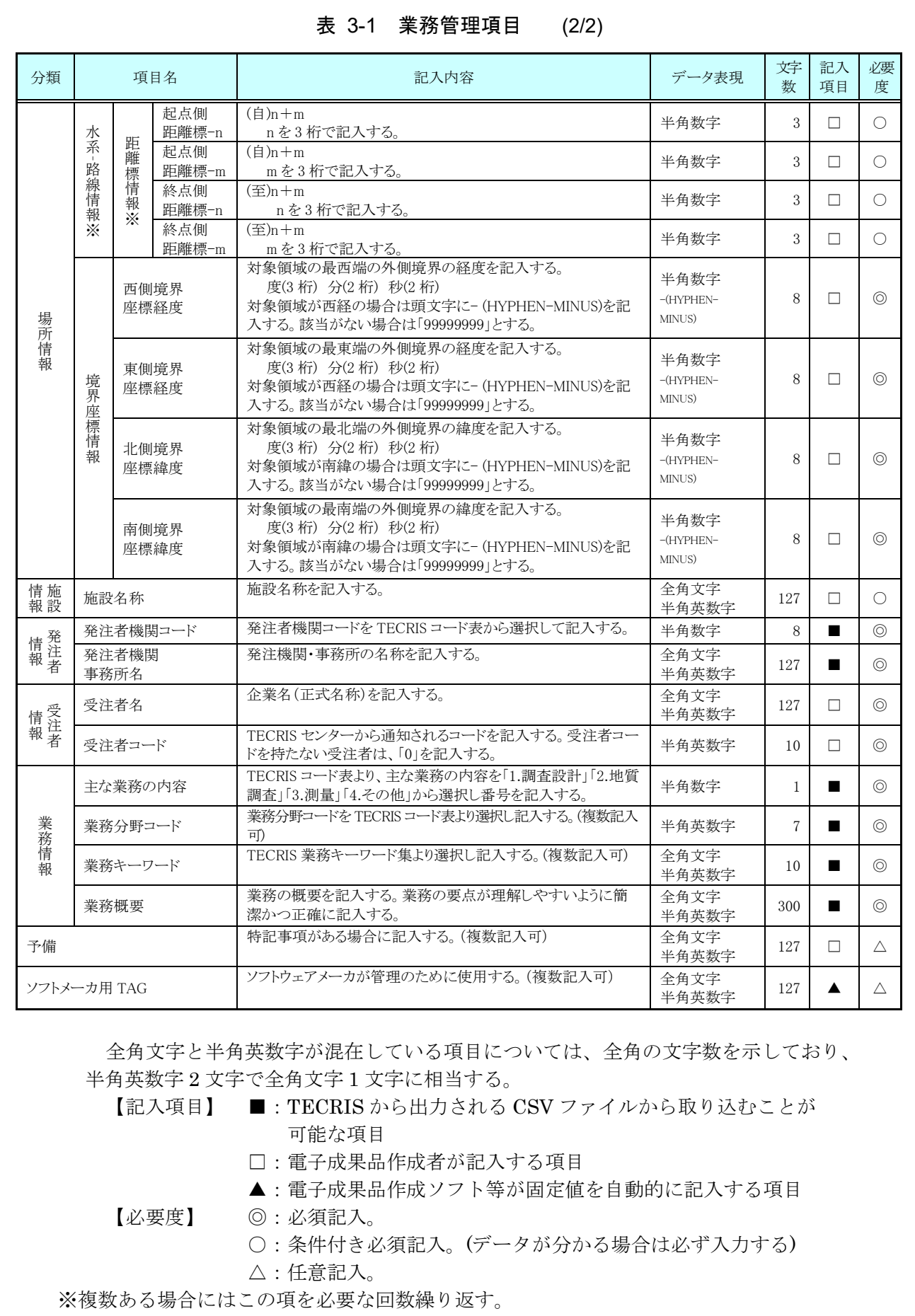

【解説】

- (1) 基礎事項
	- 業務管理項目は、成果品の電子データファイルを検索、参照、再利用してい  $\bullet$ くための属性項目である。
	- 業務管理項目のデータ表現の定義は、「8-2 使用文字」に従う。
	- 付属資料 1 に管理ファイルの DTD、付属資料 2 に管理ファイルの XML 記 入例を示す。
	- TECRIS(TEchnical Consulting Records Information Service:テクリス)は、 建設コンサルタントの実績・技術者データベースであり、プロポーザル方式 等の入札・契約手続きを支援することを目的としている。
	- TECRIS に未登録の業務は、「業務実績システム登録番号」に「0」を記入 する。
	- 受注者コードを持たない受注者は、「受注者コード」に「0」を記入する。

#### (2) 場所に関わる情報の記入 (詳細は付属資料 3 参照)

1) 「住所コード」(必須記入項目)

住所コードは業務対象地域が位置する都道府県または市区町村を表し、 TECRIS の業務対象地域コード表を参考に記入する。業務対象地域が複数の市区 町村にまたがる場合は、該当する市区町村コードを全て記入する(複数記入可)。 業務対象地域の境界が判定し難い場合は、わかる範囲で記入する。また、業務対 象地域の範囲により、市区町村コード・都道府県コードを選択して記入する。特 定の地域に該当しない業務(システム開発業務など)については、「99999」(対象地 域なし)を記入する。

住所コードを都道府県レベルで表す場合は、全 5 桁の住所コードのうち市区町 村コード部(下 3 桁)を「000」として記入する。

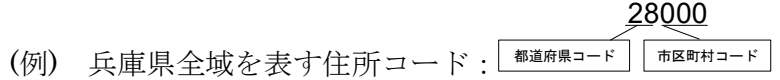

#### 2) 「住所」(必須記入項目)

住所は設計図書等に指示されている住所、地名(○○事務所管内、○○川流域な ど)を含め、該当地域の住所を記入する(複数記入可)。データ表現は全角文字・半 角英数字とし、全角英数字は用いない。また、原則として住所に俗称は用いない。

#### 3) 場所情報

場所情報については、特定の場所や地域によらない業務を除き「境界座標」を 必ず記入する。水系や路線により場所が示される業務おいては「測点」または「距 離標」のいずれかを記入することができる。また、「測点」及び「距離標」は「対象水 系路線名」、「対象河川コード」(いずれも複数記入可)の件数に対応して複数記入 することができる。

#### (A) 測地系

平成 16 年度以降の測量業務では世界測地系を義務付けているので、測地系が 必要な場合は「01」を記入する。

#### (B) 対象水系路線コード

対象水系路線コードは、TECRIS の業務対象水系・路線等のコード表より選 択し記入する(複数記入可)。なお、対象路線コードを記入する場合は左右岸上下 線コードを併せて記入する。

#### (C) 対象水系路線名

対象水系路線名は対象水系路線名の情報がある場合に記入する(複数記入可)。

(D) 現道-旧道区分

現道-旧道区分は、「道路管理関係デジタル道路地図データベース標準 第 3.0 版 平成 15 年 4 月 財団法人 日本デジタル道路地図協会」に準拠し、「現道: 1」、「旧道:2」、「新道:3」、「未調査:0」のいずれかを記入する。

(E) 対象河川コード

対象河川コードは「河川コード仕様書(案) 国土交通省河川局」に準拠し発注 者が指示する河川コードを記入する(複数記入可)。なお、河川コードを記入する 場合は左右岸コードを併せて記入する。

(F) 左右岸上下線コード

場所情報として距離標を記入する場合は、河川の左岸・右岸等の別または道路 の上下線の別を示す左右岸上下線コードを記入する。

(河川)00:不明、01:左岸、02:右岸、03:中州 99:その他

(道路)00:不明、10:上り線、20:下り線、30:上下線共通 99:その他

- \*左右岸コードは「河川基盤地図ガイドライン(案) 第 2.1 版 平成 13 年 12 月 国 土交通省河川局河川計画課」に準拠している。
- \*上下線コードは「道路管理関係デジタル道路地図データベース標準 第 3.0 版 平 成 15 年 4 月 財団法人 日本デジタル道路地図協会」に基づき左右岸コードとの

コードの重複を避けるため「0」を付加して桁上げしている。 \*「99:その他」は水部・河川敷部外、車道部外等の場合に適用する。

(G) 測点

業務対象となる起点側測点及び終点側測点を測点番号(n)及び測点からの距離 (m)の組み合わせで記入する(複数記入可)。

(H) 距離標

業務対象となる起点側距離標及び終点側距離標について、起点側からの距離 「○○○km」「△△△m」を各々「距離標-n」及び「距離標-m」として記入する (複数記入可)。

#### (I) 境界座標(必須記入項目)

「境界座標」は世界測地系(日本測地系 2000)に準拠する。その範囲は対象範囲 を囲む矩形の領域を示し、西側及び東側の経度と北側及び南側の緯度を各々度(3 桁)分(2 桁)秒(2 桁)で表される 7 桁の数値を記入する。特定の地域に該当しない 業務については、「99999999」(対象地域なし)を各項目に記入する。「境界座標」 は「対象領域の外側」を記入する。なお、対象領域が南緯及び西経の場合は頭文字 に「-」(HYPHEN-MINUS)を記入する。

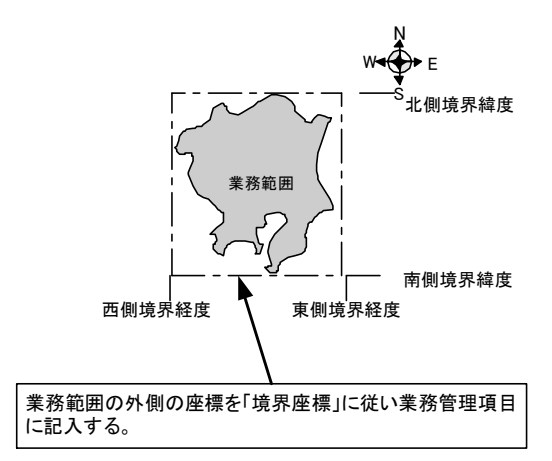

図 3-1 境界座標が示す範囲

#### <境界座標の取得精度について>

成果品の「業務管理ファイル」の管理項目に記入する境界座標の精度は、業 務範囲にもよるが百 m 程度を目安とする(ちなみに、経緯度の 1 秒は地上距離 で約 30m に相当する)。なお、業務範囲が大きくなれば一般に精度も粗くなる が、可能な範囲の精度で取得することが望ましい。

### 3-2 報告書管理項目

電子媒体に格納する報告書管理ファイル(REPORT.XML)に記入する報告書管理項目 は、下表に示すとおりである。

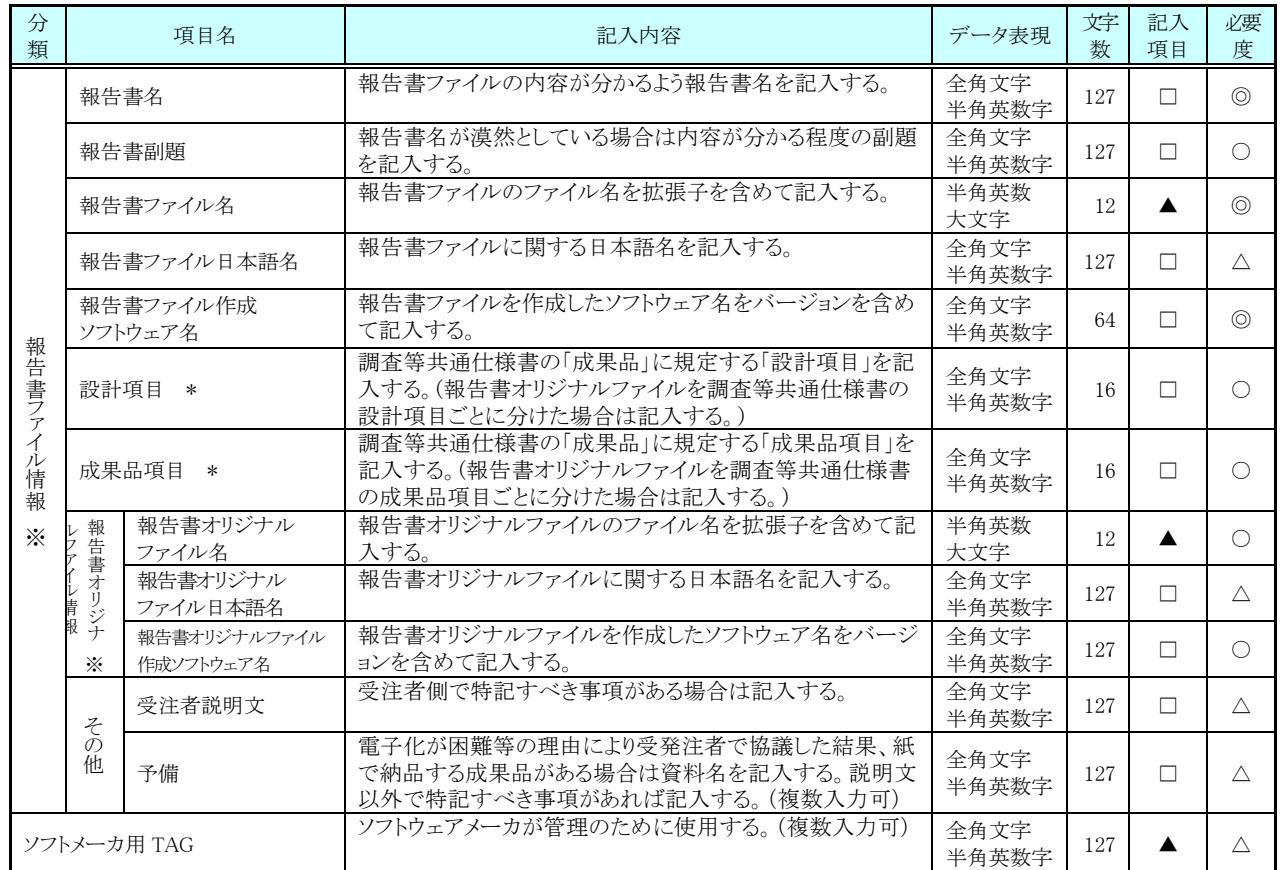

#### 表 3-2 報告書管理項目

全角文字と半角英数字が混在している項目については、全角の文字数を示しており、 半角英数字 2 文字で全角文字 1 文字に相当する。

【記入項目】 □:電子成果品作成者が記入する項目。

▲: 電子成果品作成ソフト等が固定値を自動的に記入する項目。

- 【必要度】 ◎:必須記入。 ○:条件付き必須記入。(データが分かる場合は必ず入力する)
	- △:任意記入。

注)\*:設計項目と成果品項目は、重複する場合でも両方に記入する。

※複数ある場合にはこの項を必要な回数繰り返す。

【解説】

- 報告書管理項目は、成果品の電子データファイルを検索、参照、再利用してい くための属性項目である。
- 報告書管理項目のデータ表現の定義は、「8-2 使用文字」に従う。
- 付属資料 1 に管理ファイルの DTD、付属資料 2 に管理ファイルの XML 記入 例を示す。
- 文書中に組み込んだ図、表、写真のオリジナルファイルは、電子媒体への格納 は不要である。オリジナルファイルの形式は一般的なものが望ましく、一般的 では無い場合には受発注者双方で協議する。

## 4 ファイル形式

成果品のファイル形式は、以下のとおりとする。

- 業務管理ファイル及び報告書管理ファイルのファイル形式は XML<sup>※3</sup> 形式 (XML1.0 に準拠)とする。
- 報告書ファイルのファイル形式は PDF/A ※4形式とする。
- 報告書ファイルの容量は 1 ファイル当たり 20MBを目安とする。
- 報告書オリジナルファイルを作成するソフト及びファイル形式は、受発注者 双方で協議し決定する。
- 図面管理ファイルは「CAD による図面作成要領 土木編」、測量情報管理フ ァイルは「調査等業務の電子納品要領 測量編」、土質地質情報管理ファイル は「調査等業務の電子納品要領 土質地質調査編」に準じる。
- 図面ファイルのファイル形式は「CAD による図面作成要領 土木編」に準じ る。
- 土質・地質データのファイル形式は、「調査等業務の電子納品要領 土質地質 調査編」に準じる。
- 測量データのファイル形式は「調査等業務の電子納品要領 測量編」に準じる。
- 技術関係資料登録票管理ファイル(TOUROKU.XML)のファイル形式は XML ※3形式(XML1.0 に準拠)とする。

【解説】

- 本要領「2 フォルダ構成」に示したように、業務管理ファイル及び報告書管理 ファイルのファイル形式は XML 形式とする。
- 報告書ファイルは、設計図書に規定する成果品のすべての電子データである。 成果品を受領した発注者側においてもデータの再利用を行う場合があり、これ に資するようなファイル形式である必要があることから、報告書ファイルは PDF/A 形式で作成し、報告書オリジナルファイルも提出する。
- 報告書オリジナルファイルは、報告書ファイルを作成する元となるファイルで ある。
- 「5 報告書ファイルの作成」に PDF/A 形式で作成する際の留意事項を示す。
- 報告書オリジナルファイルに挿入するポンチ絵等は、「CAD による図面作成 要領 土木編」に従う必要はない。
- 拡張子が 4 文字以上、またはファイル間でリンクや階層を持った資料など、本 要領によりがたい場合は、ファイルを圧縮して電子媒体に格納する。圧縮ファ イル形式は受発注者双方で協議し決定する。
- 技術関係資料登録票管理ファイル(TOUROKU.XML)は、NEXCO より貸与す る電子納品チェックシステムにより作成される。
- NEXCO では報告書ファイルから永年保存用電子データを作成するため、報告 書および図面をすべて報告書ファイルとして作成する。ただし、監督員が承諾

した文書についてはこの限りではない。図面ファイル、土質・地質データ、測 量データはそれぞれ CAD による図面作成要領 土木編、調査等業務の電子納品 要領 土質地質調査編、調査等業務の電子納品要領 測量編に従い作成する。例 えば図面については、PDF/A 形式で報告書ファイルとして作成すると共に、 CAD の形式で図面ファイルとして作成する。

※<sup>3</sup> XML eXtensible Markup Language(拡張型構造化記述言語)

ユーザが任意でデータ(タグ)の要素・属性や論理構造を定義できる記述言語(メタ言語)であり、1998 年 2 月に W3C(WWW コンソーシアム)おいて策定された。

※<sup>4</sup> PDF Portable Document Format

PDF は、プラットホームに依存しないファイル形式で、文書を作成した環境と別環境(異なる機種、OS)との間にお ける文書交換を可能にする。また、「標準情報(TR)TR X 0026:ポータブル文書フォーマット PDF」として(財)日本規 格協会から発行されている。

PDF/A は、文書ファイルの PDF 形式の標準規格の一つで、長期的な電子文書の保存を目的に利用可能な仕様を整 理したもの。以降、本要領で「PDF 形式」の記載は「PDF/A 形式」のことをいう。

# 5 報告書ファイルの作成

#### 5-1 ファイルの作成

- 用紙サイズは、A4 縦を基本とする。図面についてはA3 横を基本とする。
- 印刷を前提とした解像度、圧縮の設定を行う。
- オリジナルファイルを直接PDF/A形式に変換し作成することを原則とする。 ただし、原図が紙の貼り合わせにより作成された場合等、やむを得ずスキャ ニングにより作成する場合は下表によるものとする。

| 項<br>目 | 容                        |
|--------|--------------------------|
| ページサイズ | 図面はA3 (長尺はA3単位で分割)       |
|        | それ以外の報告書等はA4またはA3        |
| 解像度    | $300$ dpi $\sim 600$ dpi |
| 階調     | 2値(必要に応じカラーも可)<br>白黒     |
| 圧縮形式   | G4                       |
| ページ編集  | シングルPDFもしくはマルチPDF        |

表 5-1 スキャニングする場合の要件

【解説】

- 用紙サイズを A4 縦の標準設定で、ファイル変換する。
- 報告書ファイルを印刷した時に、文書、表、図及び写真の中身が判読できるよ うに解像度や圧縮を設定して、ファイル変換する。

### 5-2 ファイルの編集

- PDF 形式の目次である「しおり(ブックマーク)」を報告書の目次と同じ章、 節、項(見出しレベル 1~3)を基本として作成する。また、当該ファイル以外 の別ファイルへのリンクとなるしおりに関しては、大項目(章)に関してのみ 作成する。
- パスワード、印刷、変更及び再利用の許可等のセキュリティに関する設定は 行わない。

6 ファイルの命名規則

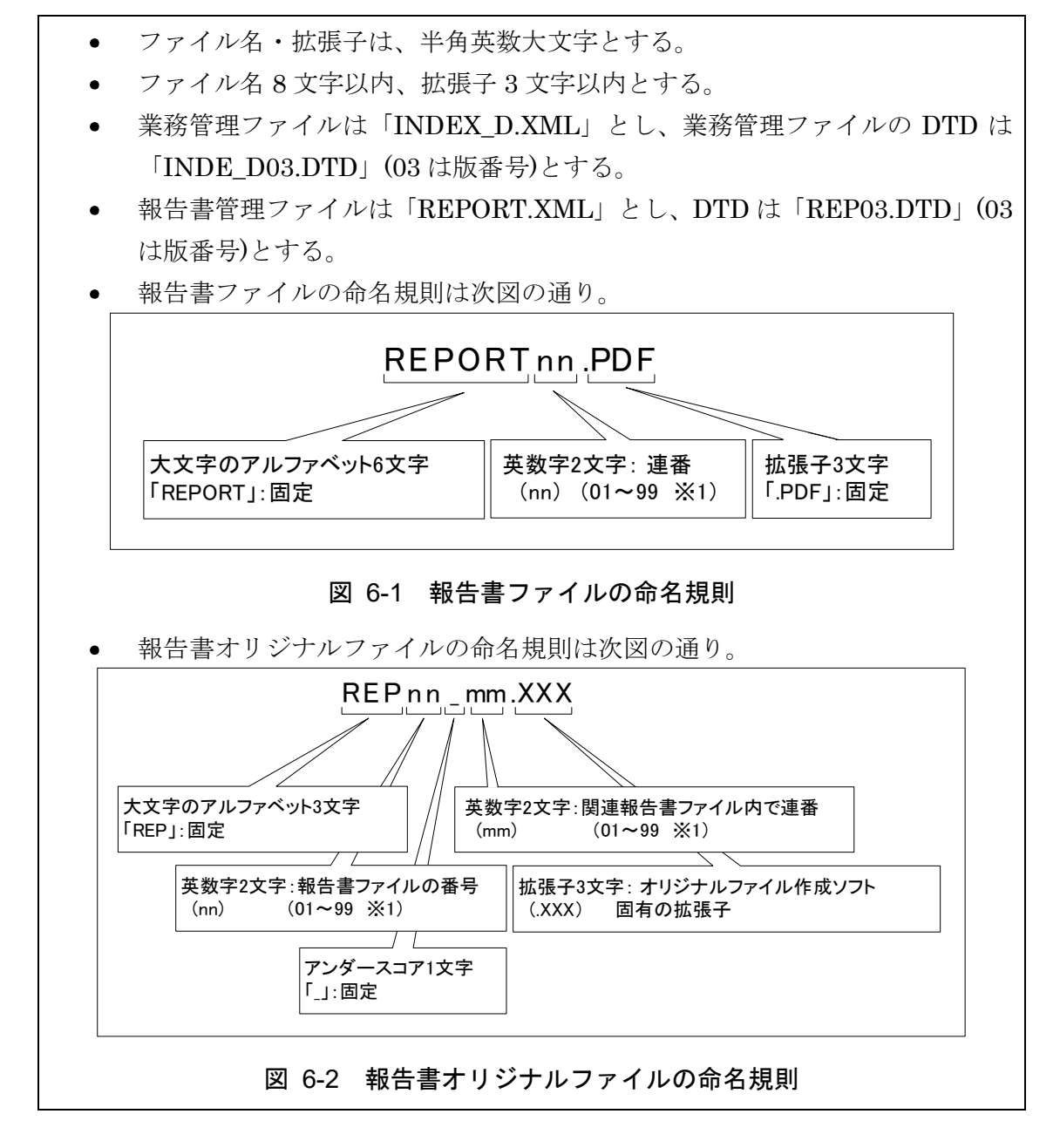

#### 【解説】

(1) 共通規則

ファイル名の文字数は、半角(1 バイト文字)で 8 文字以内、拡張子 3 文字以内 とする。ファイル名に使用する文字は、半角(1 バイト文字)で、大文字のアルファ ベット「A~Z」、数字「0~9」、アンダースコア「」とする。

#### (2) 報告書ファイル

報告書ファイルは、ファイル名から報告書であることが判別できるように規定 している。報告書ファイル(PDF)のファイル容量が大きいため、複数ファイルに 分割する場合は、01 からの連番により、ファイルを区別することを基本とするが、 欠番があっても構わない。

例)REPORT01.PDF REPORT02.PDF REPORT03.PDF

(3) 報告書オリジナルファイル

報告書ファイルは、複数の報告書オリジナルファイルから構成されることがあ る。この場合、報告書の構成が想定できるように、報告書オリジナルファイルの 01(図 6-2 「mm」)からの連番により、ファイルを区別することを基本とする。 ただし、欠番があっても構わない。

例) 報告書ファイル

REPORT01.PDF

オリジナルファイル

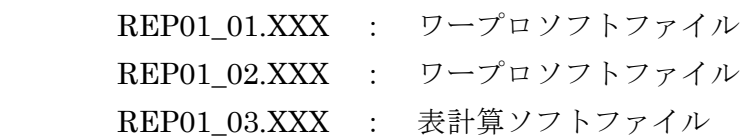

(4) 連番の扱い (図 6-1 と図 6-2 の※1)

連番が 100 を超える場合は、以下のようにアルファベットを用いる。

例) 100~109 の場合…A0~A9 110~119 の場合…B0~B9

120~129 の場合…C0~C9

2.「フォルダ構成」、4.「ファイル形式」の規定に従い、DRAWING、SURVEY、 BORING フォルダ内の図面ファイル、測量データ、土質・地質データを PDF 化 する場合は、以下のようにアルファベットを用いる。

例) 報告書 …00~BZ 図面ファイル …C0~NZ 測量データ …O0~TZ 土質・地質データ …U0~ZZ

## 7 電子媒体

#### 7-1 電子媒体

- 電子媒体へ格納された情報は、次の条件を満たさなければならない。
	- 1 情報の真正性が確保されていること。
	- 2 情報の見読性が確保されていること。
	- 3 情報の保存性が確保されていること。

【解説】

- 電子成果品が第三者により書き換えられないようにするため、電子媒体に格納 する成果品には、真正性、見読性及び保存性を確保する必要がある。
- 真正性の確保とは、正当な人が格納した情報(文書、図面等)に対して第三者の 確認により作成の責任と所在が明確であるとともに、故意または過失による虚 偽記入、書き換え、消去等が防止されていることである。
- 見読性の確保とは、電子媒体に格納された情報(文書、図面等)を必要・目的に 応じてパソコン等電子機器を用いて速やかに確認可能な状態を確保すること である。
- 保存性の確保とは、電子媒体に格納された情報(文書、図面等)が、規程で定め られた期間において真正性と見読性を満足した状態で保存することである。
- 上記の3条件を満たす電子媒体として、CD-R もしくはDVD-R(一度しか書き 込みができないもの)の使用を原則とする。
- 基本的には、1枚の CD-R に情報を格納する。
- 複数枚の CD-R になる場合は、1枚の電子媒体に納まるよう DVD-R を使用す る。それでも複数枚となる場合は「7-3 成果品が複数に渡る場合の処置」に従 う。
- 当面、電子媒体は、CD-R もしくは DVD-R を原則とする。CD-R、DVD-R 以 外の上記の 3 条件を満たす電子媒体については、今後、普及状況等を踏まえて 導入する。
- CD-R の論理フォーマットは、ISO9660 (レベル 1)を標準とするが、拡張子が 4 文字以上になる場合は適宜変更可とする。
- DVD-R の論理フォーマットは、UDF (UDF Bridge) 1.02 以上とする。また、 DVD-R のバージョンは For General Ver2.0 以上とし、片面一層タイプとする。

### 7-2 電子媒体の表記規則

- ●電子媒体には、「契約番号」、「業務名称」、「作成年月」、「発注者名」、「受注者 名」、「何枚目/全体枚数」、「ウイルスチェックに関する情報」及び「フォーマ ット形式」を明記する。
- ●雷子媒体を収納するケースの背表紙には、「業務名称」と「作成年月」を横書き で明記する。

【解説】

● 雷子媒体には、必要項目を表面に直接印刷、または油性フェルトペンで表記し、 表面に損傷を与えないよう注意する。なお、シールは温湿度の変化で伸縮し、 電子媒体に損傷を与えることがあるので、原則として禁止する。

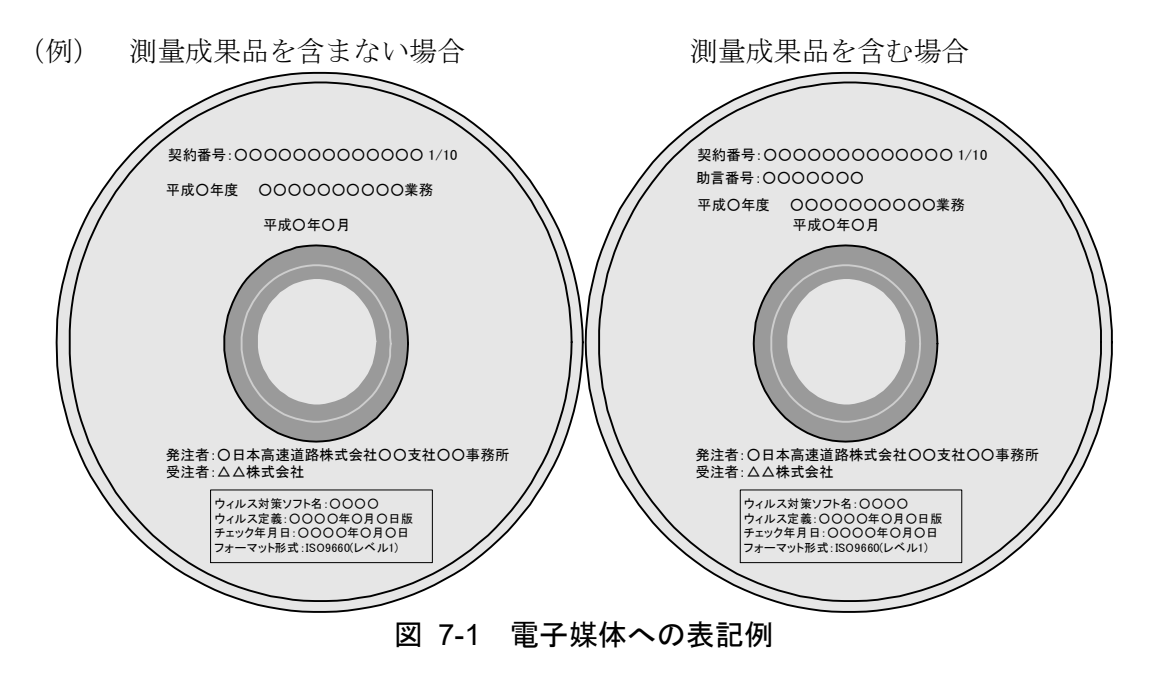

- 「契約番号」には、電子納品チェックシステムで登録された契約番号(13 桁) を記入する。この番号は基本的に、契約書上の契約番号(10桁)の先頭に、各 会社を示す 3 桁の数字(東日本:010、中日本:020、西日本:030)を加えた 数字となっている。
- 「ウイルスチェックに関する情報」は、使用した「ウイルス対策ソフト名」「ウ イルス定義年月日」もしくは「パターンファイル名」、「チェック年月日」を 明記する。ウイルス対策の詳細は「8-1 ウイルス対策」に示す。
- プラスチックケースのラベルの背表紙には、以下の例のように記載する。業務 名が長く書ききれない場合は先頭から書けるところまで記入する。 例:平成○年度○○○○○○○○○○業務 平成○年○月 (長い場合) 平成○年度○○○○○○○○○○○○ 平成○年○月

### 7-3 成果品が複数枚に渡る場合の処置

- 成果品は、原則 1 枚の電子媒体に格納する。  $\bullet$
- データが容量的に 1 枚の電子媒体に納まらず複数枚になる場合は、電子媒 体直下に配置するフォルダ (「REPORT」「DRAWING」等)単位で分割す ることを基本とする。また、同一の業務管理ファイル(INDEX\_D.XML)を各 電子媒体のルート直下に格納する。ただし、基礎情報の「メディア番号」に は該当する番号を記入する。
- 各フォルダにおいても同様に、同一の管理ファイルを各電子媒体に格納す る。
- 「JH」フォルダは原則として 1 枚目に格納し、技術関係資料登録票管理フ ァイル(TOUROKU.XML)も 1 枚目のみに格納する。

【解説】

 $\bullet$ 成果品を複数枚の媒体に分けて格納する場合の例を下図に示す。

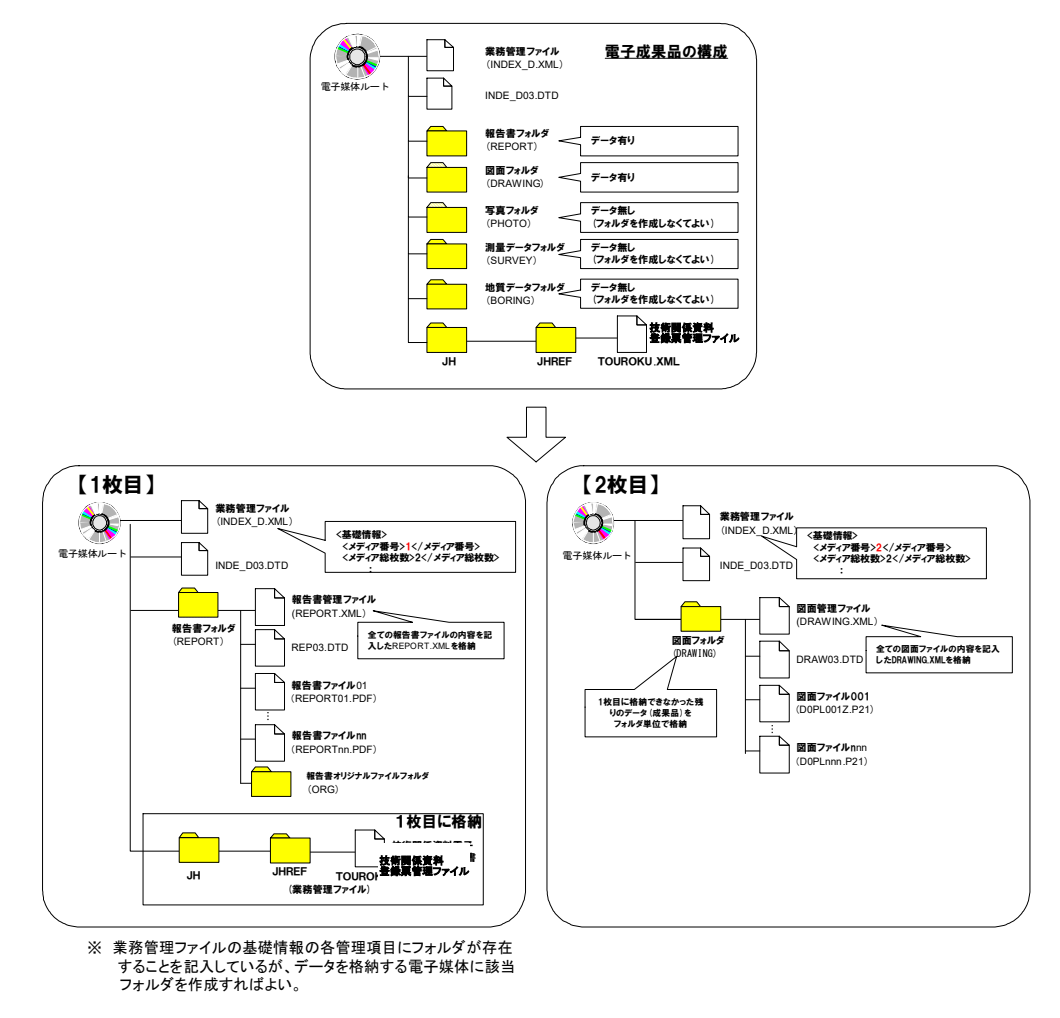

図 7-2 成果品の複数枚の電子媒体への格納例(フォルダ単位で分割する場合)

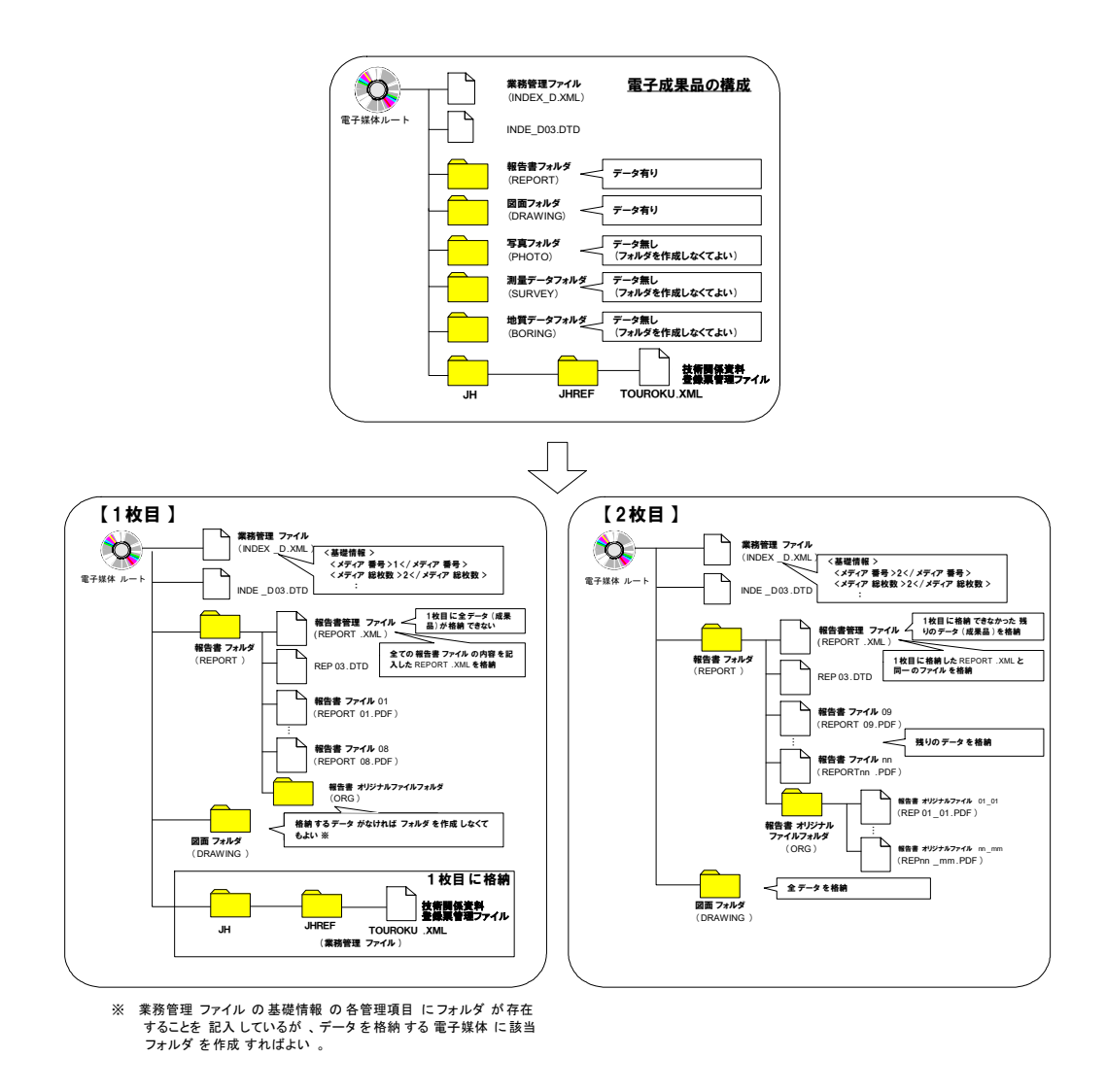

#### 図 7-3 成果品の複数枚の電子媒体への格納例(フォルダ内を分割する場合)

- 業務管理ファイルの基礎情報の「メディア番号」は、ラベルに明記してある何 枚目/全体枚数と整合を取る。
- 電子媒体直下に配置するフォルダ単位(報告書フォルダ、図面フォルダ)で分 割することを基本とする。
- 電子納品チェックシステムによりチェックを実施し、合格した場合、電子提出 書(ccdef.fes)及びスタイルシート(JH\_CI02.XSL)がシステムにより作成され る。また、チェック時の警告判定が多数ある場合等には、電子提出書付属情報 (KEIKOKU.XML)も作成される。電子提出書、付属情報は1枚目の電子媒体 に書き込まれるデータにのみ生成され、スタイルシートは分割されたデータ 全てに作成されるので、これらのファイルもあわせて、電子媒体のルート直下 に格納する。

# 8 その他留意事項

# 8-1 ウイルス対策

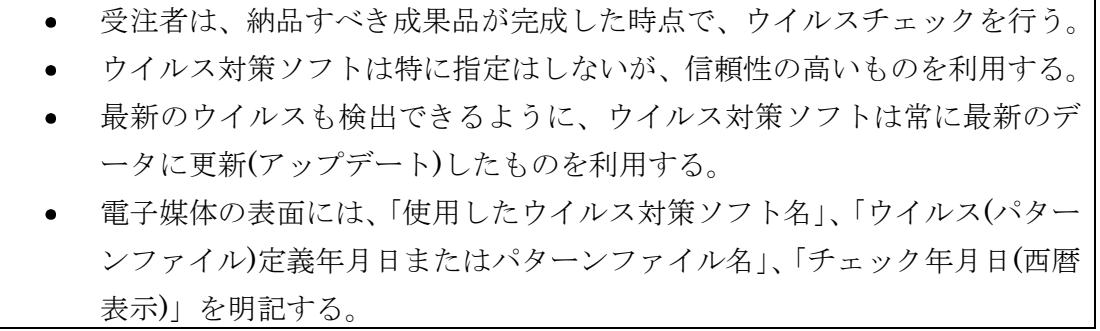

#### 8-2 使用文字

- 本規定は、管理ファイル(XML 文書)を対象とする。
- 半角文字を JISX0201 で規定されている文字から片仮名用図形文字を除い たラテン文字用図形文字のみとする。
- 全角文字を JIS X0208 で規定されている文字から数字とラテン文字を除い た文字のみとする。

#### 【解説】

#### (1) 文字の定義

本要領で用いている文字に関わる用語を次のように定義する。

1) 全角文字

JIS X0208 で規定されている文字から数字とラテン文字を除いた文字を全角 文字という。

2) 半角英数字

JIS X 0201 で規定されている文字から片仮名用図形文字を除いた文字を半角 英数字という。

3) 半角英数大文字

「半角英数字」からラテン小文字(LATIN SMALL LETTER A~Z)を除いた文 字を半角英数大文字という。

4) 半角数字

JIS X 0201 で規定されている文字のうちの数字(DIGIT ZERO~NINE)及び小 数点(.)を半角数字という。

(2) 留意事項

長期的な見読性を確保するため、使用できる文字を必要最小限に規定している。 使用文字の対象は管理ファイルとしているが、オリジナルファイルにおいても可 能な限り準じることが望ましい。

利用者が独自に作成した外字は、他の端末では表示できないので使用を認めな い。地名や人名などの表現で特殊な文字が必要な時(利用者が作成した外字や機種 依存文字の使用が必要な場合等)は、平仮名もしくは片仮名などの標準化された全 角文字で表現する。

# 8-3 電子化が困難な資料の取り扱い

電子化が難しいパース図類や特殊アプリケーションを利用したデータファイルの 取扱いは、受発注者双方で協議し決定する。

【解説】

電子化が難しい成果品としては、パース図類や特殊なアプリケーションを利用し たデータファイル、カタログ、見本などの資料がある。

- 手書きパース図
- CG 動画図
- 構造計算結果、解析計算結果(大量データ)
- A3 よりも大きな図面等(紙でしか入手、作成が出来ないもの)
- カタログ
- 見本

# 9 保存文書整理業務における作成方法

保存文書整理業務(技術関係資料取扱要領におけるタイプB、C)の場合、発注組織にお ける数年分の技術関係資料を整理・分類し、基本的にスキャニングにより電子化される。資 料の内容や対象工事は様々であり、一つの技術関係資料登録票では不都合であることから、 電子データの作成方法については下記のとおりとする。

### 9-1 フォルダ構成

技術関係資料取扱要領「技術関係資料選別例」を基に作成する。下記に例を示す。電子納 品チェックシステムによりフォルダ構成のチェックを行うので、「電子納品チェックシステ ム操作マニュアル(受注者用)」の記載に従い作成すること。

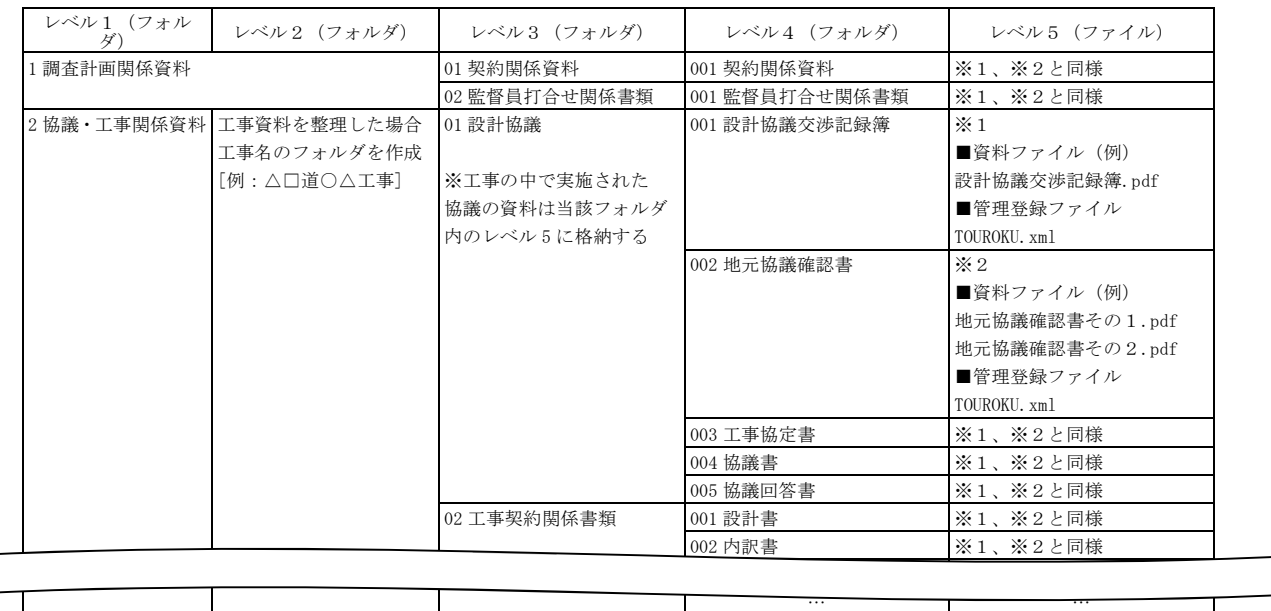

#### 9-2 ファイル命名規則

適宜設定可とする。ただし、NEXCO で永年保存用電子データを作成する際、このファイ ルの順番、ページの順番が永年保存用電子データの表示順となるため、順番を並び変える必 要がある場合は、ファイル名の先頭に 001、002、…のような数字を付与する等して並び順 を適正にすること。

また、「TOUROKU.XML」がファイルの並び順で最初か最後になるようにファイル命名 に配慮すること。

#### 9-3 ファイル形式

技術関係資料登録票管理ファイルを除き、すべて PDF とする。PDF の作成については本 要領5「報告書ファイルの作成」の規定に従う。

### 9-4 技術関係資料登録票管理ファイル

電子納品チェックシステムにより受注者が情報を入力し作成する。事前チェック合格後、 レベル5の位置にシステムにより自動作成される。このレベル5の単位で資料一件となる。

# 10永年保存のみを目的とした電子納品

NEXCO では、本要領に従い作成された電子納品データを社内システムに登録して二次 利用すると共に、報告書フォルダ(REPORT フォルダ)に格納された PDF ファイル(本要 領9「保存文書整理業務における作成方法」に従い作成された場合は全データ)から電子デ ータを永年保存する。通常は電子納品データから NEXCO が作業を行う。

しかし、電子データの二次利用を想定せず、永年保存のみを目的として電子データを作成 する場合があるため、本章ではその作成方法について記載する。

#### 10-1 適用

本章は調査等業務に限らず、永年保存のみを目的として電子データを作成し NEXCO 総 研に送付する場合に適用する。

#### 10-2 フォルダ構成

(1)タイプA

ルート直下に REPORT フォルダを作成し、永年保存対象ファイルを格納する。ま た、同様にルート直下に JH フォルダ、その中に JHREF サブフォルダを作成し、技 術関係資料登録票を格納する。

 $(2)$ タイプB·C

本要領 9「保存文書整理業務における作成方法」に従うものとする。

#### 10-3 ファイル命名規則

技術関係資料登録票は「TOUROKU.PDF」とし、それ以外は特に定めない。ただし、 PC 上で表示されるファイルの順番を考慮したファイルの命名をすること。

#### 10-4 ファイル形式

すべて PDF 形式とする。詳細は本要領 5「報告書ファイルの作成」に従うものとす るが、しおり(ブックマーク)は作成しなくても良いものとする。

#### 10-5 技術関係資料登録票

技術関係資料登録票に記入したものをスキャニング等により PDF 化して、JH フォ ルダ内の JHREF フォルダに格納する(TOUROKU.PDF)。また、NEXCO 総研に送付 する際にはプリントアウトした登録票もあわせて添付する。

#### 10-6 その他

上記規定外のファイル、フォルダが存在しても永年保存の対象外となるので注意する こと。例えば、CAD データから永年保存は行われないので、PDF に変換して規定のフ ォルダに格納すること。

# 付属資料 1 管理ファイルの DTD

各管理ファイルの DTD を以下に示す。

(1) 業務管理ファイルの DTD

業務管理ファイル(INDEX D.XML)の DTD(INDE D03.DTD)を以下に示す。

 $\langle$ 1-- INDE\_D03.DTD / 2005/04 -->

<!ELEMENT gyomudata (基礎情報,業務件名等,場所情報,施設情報?,発注者情報,受注者情報,業務情報,予 備\*,ソフトメーカ用 TAG\*)>

 $\langle$ !ATTLIST gyomudata DTD version CDATA #FIXED "03">

<!-- 基礎情報 -->

<!ELEMENT 基礎情報 (メディア番号,メディア総枚数,適用要領基準,報告書フォルダ名?,報告書オリジナ ルファイルフォルダ名?,図面フォルダ名?,写真フォルダ名?,測量データフォルダ名?,地質データフォルダ 名?)>

<!ELEMENT メディア番号 (#PCDATA)> <!ELEMENT メディア総枚数 (#PCDATA)> <!ELEMENT 適用要領基準 (#PCDATA)> <!ELEMENT 報告書フォルダ名 (#PCDATA)> <!ELEMENT 報告書オリジナルファイルフォルダ名 (#PCDATA)> <!ELEMENT 図面フォルダ名 (#PCDATA)> <!ELEMENT 写真フォルダ名 (#PCDATA)> <!ELEMENT 測量データフォルダ名 (#PCDATA)> <!ELEMENT 地質データフォルダ名 (#PCDATA)>

<!-- 業務件名等 -->

<!ELEMENT 業務件名等 (業務実績システムバージョン番号, 業務実績システム登録番号,設計書コード,業 務名称,住所情報+,履行期間-着手,履行期間-完了)>

<!ELEMENT 業務実績システムバージョン番号 (#PCDATA)>

<!ELEMENT 業務実績システム登録番号 (#PCDATA)>

<!ELEMENT 設計書コード (#PCDATA)>

<!ELEMENT 業務名称 (#PCDATA)>

- <!ELEMENT 履行期間-着手 (#PCDATA)>
- <!ELEMENT 履行期間-完了 (#PCDATA)>

<!ELEMENT 住所情報 (住所コード+,住所+)> <!ELEMENT 住所コード (#PCDATA)> <!ELEMENT 住所 (#PCDATA)>

<!-- 場所情報 --> <!ELEMENT 場所情報 (測地系,水系-路線情報\*,境界座標情報)> <!ELEMENT 測地系 (#PCDATA)>

<!-- 水系-路線情報線 --> <!ELEMENT 水系-路線情報 (対象水系路線コード?,対象水系路線名?,現道-旧道区分?,対象河川コード?,左 右岸上下線コード\*,測点情報\*,距離標情報\*)> <!ELEMENT 対象水系路線コード (#PCDATA)> <!ELEMENT 対象水系路線名 (#PCDATA)> <!ELEMENT 現道-旧道区分 (#PCDATA)> <!ELEMENT 対象河川コード (#PCDATA)> <!ELEMENT 左右岸上下線コード (#PCDATA)> <!-- 測点線情報 --> <!ELEMENT 測点情報 (起点側測点-n?,起点側測点-m?,終点側測点-n?,終点側測点-m?)> <!ELEMENT 起点側測点-n (#PCDATA)> <!ELEMENT 起点側測点-m (#PCDATA)> <!ELEMENT 終点側測点-n (#PCDATA)> <!ELEMENT 終点側測点-m (#PCDATA)> <!-- 距離標情報 --> <!ELEMENT 距離標情報 (起点側距離標-n?,起点側距離標-m?,終点側距離標-n?,終点側距離標-m?)> <!ELEMENT 起点側距離標-n (#PCDATA)> <!ELEMENT 起点側距離標-m (#PCDATA)> <!ELEMENT 終点側距離標-n (#PCDATA)> <!ELEMENT 終点側距離標-m (#PCDATA)> <!-- 境界座標情報 --> <!ELEMENT 境界座標情報 (西側境界座標経度,東側境界座標経度,北側境界座標緯度,南側境界座標緯度)> <!ELEMENT 西側境界座標経度 (#PCDATA)> <!ELEMENT 東側境界座標経度 (#PCDATA)> <!ELEMENT 北側境界座標緯度 (#PCDATA)> <!ELEMENT 南側境界座標緯度 (#PCDATA)> <!-- 施設情報 --> <!ELEMENT 施設情報 (施設名称?)> <!ELEMENT 施設名称 (#PCDATA)> <!-- 発注者情報 --> <!ELEMENT 発注者情報 (発注者機関コード,発注者機関事務所名)> <!ELEMENT 発注者機関コード (#PCDATA)> <!ELEMENT 発注者機関事務所名 (#PCDATA)> <!-- 受注者情報 --> <!ELEMENT 受注者情報 (受注者名,受注者コード)> <!ELEMENT 受注者名 (#PCDATA)> <!ELEMENT 受注者コード (#PCDATA)> <!-- 業務情報 --> <!ELEMENT 業務情報 (主な業務の内容,業務分野コード+,業務キーワード+,業務概要)> <!ELEMENT 主な業務の内容 (#PCDATA)> <!ELEMENT 業務分野コード (#PCDATA)> <!ELEMENT 業務キーワード (#PCDATA)> <!ELEMENT 業務概要 (#PCDATA)> <!ELEMENT 予備 (#PCDATA)> <!ELEMENT ソフトメーカ用 TAG (#PCDATA)>

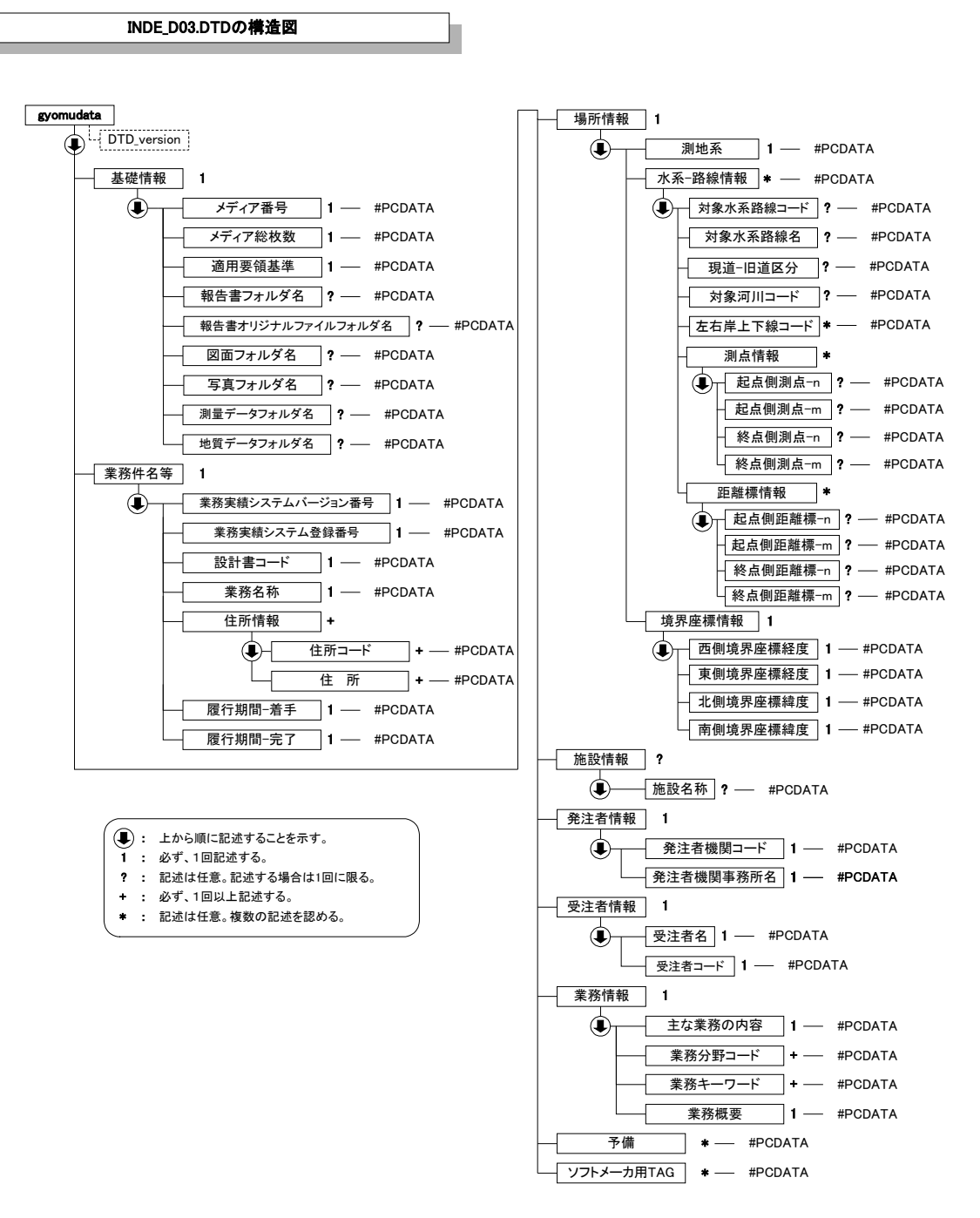

図付 1-1 業務管理ファイルの DTD の構造

(2) 報告書管理ファイルの DTD

報告書管理ファイル(REPORT.XML)の DTD(REP03.DTD)を以下に示す。

 $\langle$ !-- REP03.DTD / 2005/04 -->

<!ELEMENT reportdata (報告書ファイル情報+,ソフトメーカ用 TAG\*)> <!ATTLIST reportdata DTD\_version CDATA #FIXED "03">

<!-- 報告書ファイル情報 --> <!ELEMENT 報告書ファイル情報 (報告書名,報告書副題?,報告書ファイル名,報告書ファイル日本語名?,報 告書ファイル作成ソフトウェア名,設計項目?,成果品項目?,報告書オリジナルファイル情報\*,その他?)> <!ELEMENT 報告書名 (#PCDATA)> <!ELEMENT 報告書副題 (#PCDATA)> <!ELEMENT 報告書ファイル名 (#PCDATA)> <!ELEMENT 報告書ファイル日本語名 (#PCDATA)> <!ELEMENT 報告書ファイル作成ソフトウェア名 (#PCDATA)> <!ELEMENT 設計項目 (#PCDATA)> <!ELEMENT 成果品項目 (#PCDATA)> <!-- 報告書オリジナルファイル情報 -->

<!ELEMENT 報告書オリジナルファイル情報 (報告書オリジナルファイル名?,報告書オリジナルファイル日 本語名?,報告書オリジナルファイル作成ソフトウェア名?)>

> <!ELEMENT 報告書オリジナルファイル名 (#PCDATA)> <!ELEMENT 報告書オリジナルファイル日本語名 (#PCDATA)> <!ELEMENT 報告書オリジナルファイル作成ソフトウェア名 (#PCDATA)>

<!-- その他 -->

<!ELEMENT その他 (受注者説明文?,予備\*)> <!ELEMENT 受注者説明文 (#PCDATA)> <!ELEMENT 予備 (#PCDATA)>

<!ELEMENT ソフトメーカ用 TAG (#PCDATA)>

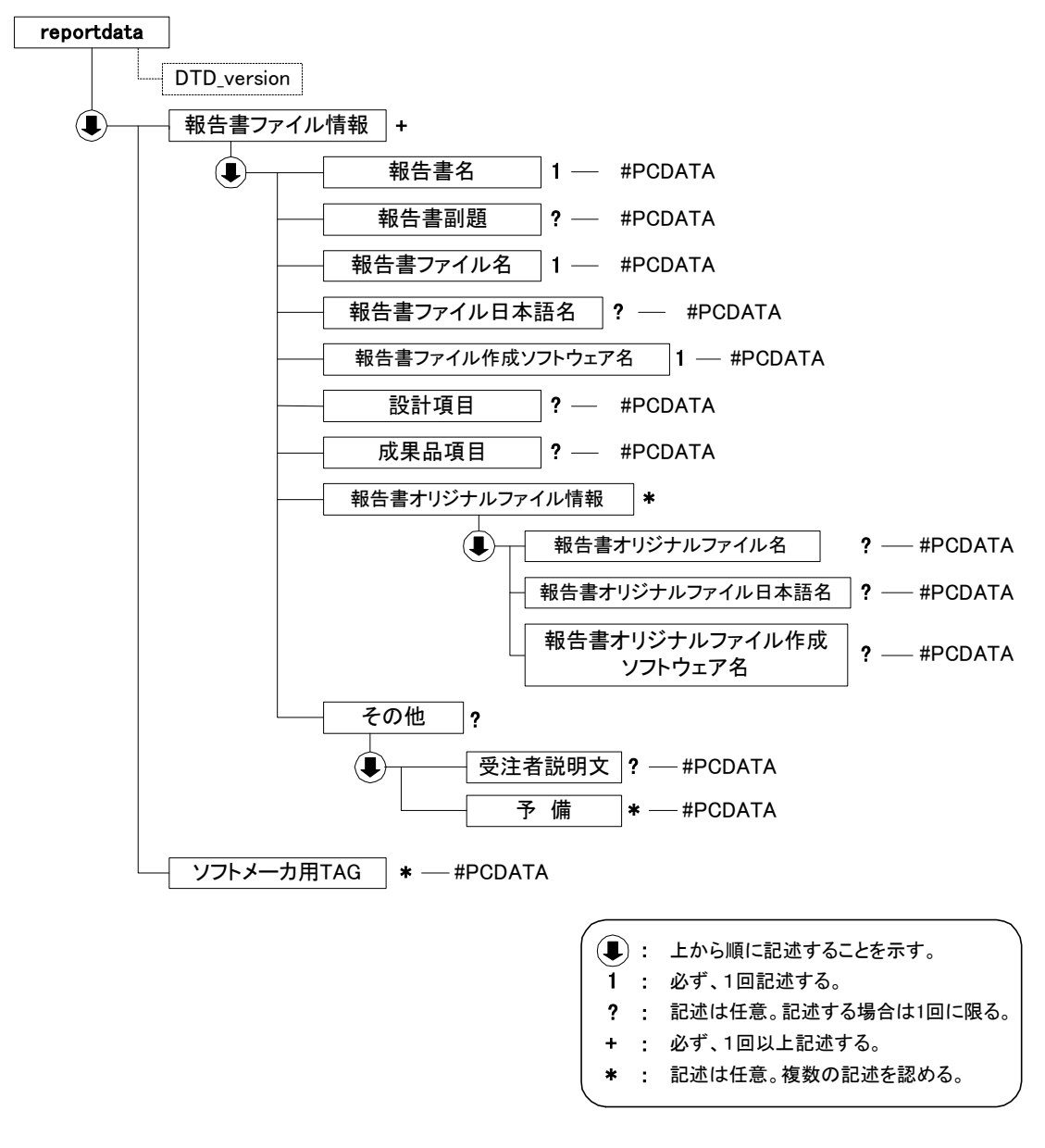

図付 1-2 報告書管理ファイルの DTD の構造

# 付属資料 2 管理ファイルの XML 記入例

#### (1) 業務管理ファイルの記入例

```
<?xml version="1.0" encoding="Shift_JIS"?>
<!DOCTYPE gyomudata SYSTEM "INDE_D03.DTD">
<gyomudata DTD_version="03">
  <基礎情報>
     <メディア番号>2</メディア番号>
     <メディア総枚数>3</メディア総枚数>
     <適用要領基準>NEXCO 共通編 202107</適用要領基準>
     <報告書フォルダ名>REPORT</報告書フォルダ名>
     <報告書オリジナルファイルフォルダ名>REPORT/ORG</報告書オリジナルファイルフォルダ名>
     <図面フォルダ名>DRAWING</図面フォルダ名>
     <写真フォルダ名>PHOTO</写真フォルダ名>
     <測量データフォルダ名>SURVEY</測量データフォルダ名>
     <地質データフォルダ名>BORING</地質データフォルダ名>
  </基礎情報>
  <業務件名等>
     <業務実績システムバージョン番号>4.0</業務実績システムバージョン番号>
     <業務実績システム登録番号>3000041690</業務実績システム登録番号>
     <設計書コード>835070058</設計書コード>
     <業務名称>○○自動車道△△地区道路詳細設計</業務名称>
     <住所情報>
       <住所コード>12204</住所コード>
       <住所>○○県△△市××町○丁目○○番地</住所>
     </住所情報>
     <履行期間-着手>2006-11-27</履行期間-着手>
     <履行期間-完了>2007-02-14</履行期間-完了>
  </業務件名等>
  <場所情報>
     <測地系>00</測地系>
     <水系-路線情報>
       <対象水系路線コード>19303</対象水系路線コード>
        <対象水系路線名>○○川</対象水系路線名>
       <現道-旧道区分>00</現道-旧道区分>
       <対象河川コード>8606040001</対象河川コード>
       <左右岸上下線コード>02</左右岸上下線コード>
       <測点情報>
           <起点側測点-n>0015</起点側測点-n>
           <起点側測点-m>008</起点側測点-m>
           <終点側測点-n>0018</終点側測点-n>
           <終点側測点-m>005</終点側測点-m>
        </測点情報>
        <距離標情報>
           <起点側距離標-n>031</起点側距離標-n>
           <起点側距離標-m>045</起点側距離標-m>
           <終点側距離標-n>036</終点側距離標-n>
           <終点側距離標-m>067</終点側距離標-m>
       </距離標情報>
     </水系-路線情報>
     <境界座標情報>
       <西側境界座標経度>1383730</西側境界座標経度>
       <東側境界座標経度>1384500</東側境界座標経度>
```

```
<北側境界座標緯度>0352500</北側境界座標緯度>
         <南側境界座標緯度>0352000</南側境界座標緯度>
      </境界座標情報>
  </場所情報>
   <施設情報>
      <施設名称>○○トンネル</施設名称>
   </施設情報>
   <発注者情報>
      <発注者機関コード>10102123</発注者機関コード>
      <発注者機関事務所名>○日本高速道路株式会社○○支社○○事務所</発注者機関事務所名>
   </発注者情報>
   <受注者情報>
      <受注者名>○○建設コンサルタント株式会社</受注者名>
      <受注者コード>00000123</受注者コード>
   </受注者情報>
   <業務情報>
      <主な業務の内容>1</主な業務の内容>
      <業務分野コード>0112030</業務分野コード>
      <業務キーワード>都市開発</業務キーワード>
      <業務キーワード>道路施設</業務キーワード>
      <業務キーワード>改良工事</業務キーワード>
      <業務概要>本業務は、○○○自動車道 STA. ○○○+○○~STA○○○+○○(L=○○○m) の土工区間 L=○○
m、橋梁区間(L=OO)における道路詳細設計を行うものである。</業務概要>
   </業務情報>
  〈予備〉〈/予備〉
   <ソフトメーカ用 TAG></>></>
/>
> < > + \to + \to + \to + \to + \to + \to + \to + \to + \to + \to + \to + \to + \to + \to + \to + \to + \to + \to + \to + \to + \to + \to + \to + \to + \to + \to + \
```
</gyomudata>

#### (2) 報告書管理ファイルの記入例

```
<?xml version="1.0" encoding="Shift_JIS"?>
<!DOCTYPE reportdata SYSTEM "REP03.DTD">
<reportdata DTD_version="03">
  <報告書ファイル情報>
    <報告書名>○○自動車××地区斜面対策設計業務</報告書名>
    <報告書副題>報告書のり面対策編</報告書副題>
    <報告書ファイル名>REPORT01.PDF</報告書ファイル名>
    <報告書ファイル日本語名>報告書(のり面対策編).XXX</報告書ファイル日本語名>
    <報告書ファイル作成ソフトウェア名>○□△_PDF 作成ソフト_2004</報告書ファイル作成ソフトウェア名>
    <設計項目>報告書</設計項目>
    <成果品項目>本報告書</成果品項目>
    <報告書オリジナルファイル情報>
       <報告書オリジナルファイル名>REP01_01.XXX</報告書オリジナルファイル名>
       <報告書オリジナルファイル日本語名>○○自動車××地区斜面対策設計業務_報告書 01_01.DOC</報告書オ
リジナルファイル日本語名>
       <報告書オリジナルファイル作成ソフトウェア名>□△▽ワープロソフト_2004</報告書オリジナルファイ
ル作成ソフトウェア名>
    </報告書オリジナルファイル情報>
          <報告書オリジナルファイル情報>
       <報告書オリジナルファイル名>REP01_02.XXX</報告書オリジナルファイル名>
       <報告書オリジナルファイル日本語名>○○自動車××地区斜面対策設計業務_報告書 P29 の表.XXX</報告
書オリジナルファイル日本語名>
       <報告書オリジナルファイル作成ソフトウェア名>△▽○表計算ソフト_2004</報告書オリジナルファイル
作成ソフトウェア名>
    </報告書オリジナルファイル情報>
    <その他>
       <受注者説明文>受注者側で特記すべき事項がある場合は記入する。</受注者説明文>
       <予備>紙の成果品がある場合は資料名を記入する。説明文以外で特記すべき事項があれば記入する。(複数
入力可)</予備>
    </その他>
  </報告書ファイル情報>
  <報告書ファイル情報>
    <報告書名>○○自動車××地区斜面対策設計業務</報告書名>
    <報告書副題>数量計算書</報告書副題>
    <報告書ファイル名>REPORT02.PDF</報告書ファイル名>
    <報告書ファイル日本語名>報告書(数量計算書).XXX</報告書ファイル日本語名>
    <報告書ファイル作成ソフトウェア名>○□△_PDF 作成ソフト_2004</報告書ファイル作成ソフトウェア名>
    <設計項目>報告書</設計項目>
    <成果品項目>本報告書</成果品項目>
    <報告書オリジナルファイル情報>
       <報告書オリジナルファイル名>REP02_01.XXX</報告書オリジナルファイル名>
       <報告書オリジナルファイル日本語名>○○自動車××地区斜面対策設計業務_報告書 02_01.DOC</報告書オ
リジナルファイル日本語名>
       <報告書オリジナルファイル作成ソフトウェア名>□△▽ワープロソフト_2004</報告書オリジナルファイ
ル作成ソフトウェア名>
    </報告書オリジナルファイル情報>
    〈その他〉〈/その他〉
  </報告書ファイル情報>
  <ソフトメーカ用 TAG>ソフトウェアメーカが管理のために使用する。(複数入力可)</ソフトメーカ用 TAG>
\langle/reportdata>
```
## 付属資料 3 場所情報の記入方法

場所情報に関わる記入方法を以下に示す。

- (1) 業務件名等
- 1) 住所コード

TECRIS 登録業務は、着手時にそれぞれのシステムに記入した該当データを各 管理項目に記入する。TECRIS の登録対象外の業務の場合は、下記 URL で公開 されているコード表を参照し、該当するコードを記入する。

TECRIS 住所コード

<http://www.cals-ed.go.jp/calsec/tecris.htm>

2) 「住所コード」と「住所」の XML 表記例

● 対象地域が1市区町村内の1箇所である場合

<住所情報> <住所コード>13103</住所コード> <住所>東京都港区赤坂 7 丁目</住所> </住所情報>

対象地域が 1 市区町村内の 2 箇所である場合

```
<住所情報>
 <住所コード>13103</住所コード>
 <住所>東京都港区赤坂 7 丁目</住所>
 <住所>東京都港区新橋 1 丁目</住所>
</住所情報>
```
該当地域の数を繰り返す。

対象地域が複数市区町村の場合(該当する住所が全て列記可能な場合)

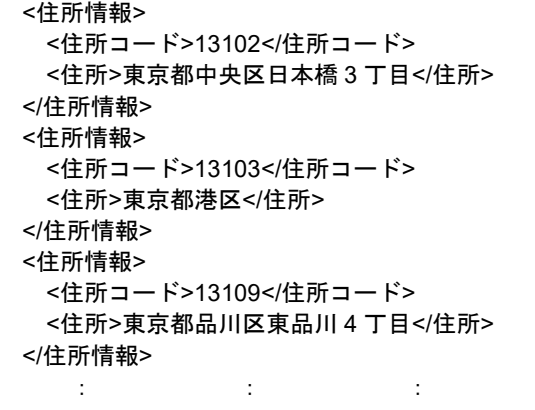

該当市区町村数分繰り返す。

対象地域が複数市区町村の場合(設計図書等の住所で代表する場合)

```
<住所情報>
 <住所コード>13102</住所コード>
 <住所コード>13103</住所コード>
 <住所コード>13109</住所コード>
 <住所>東京都中央区日本橋他地内</住所>
</住所情報>
```
中央区の他、港区及び品川区に該当する場合

対象地域が 1 都道府県全域の場合

```
<住所情報>
 <住所コード>28000</住所コード>
 <住所>兵庫県</住所>
</住所情報>
```
対象地域が発注者の管内全域等の広域に渡る場合

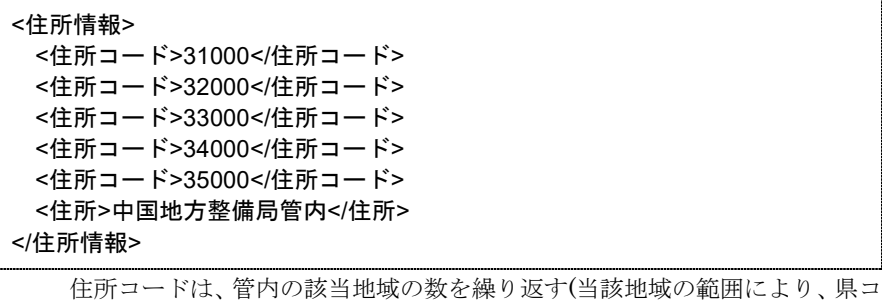

ード・市区町村コードを選択できる)。

特定の地域に該当しない場合

```
<住所情報>
 <住所コード>99999</住所コード>
 <住所>対象地域なし</住所>
</住所情報>
```
- (2) 場所情報
	- 1) 対象水系路線コード

対象水系路線コードは、TECRIS に登録されたデータを記入する。TECRIS の 登録対象外の業務の場合は、下記 URL で公開されている TECRIS コード表を参 照して該当するコードを入力する。

TECRIS 業務対象水系・路線コード

<http://www.cals-ed.go.jp/calsec/tecris.htm>

- 2) 「対象水系路線コード」と「対象水系路線名」の XML 表記例
- 対象地域が特定の水系に位置する場合  $\bullet$

```
<水系-路線情報>
  <対象水系路線コード>19303</対象水系路線コード>
  <対象水系路線名>利根川水系</対象水系路線名>
   Service State State
</水系-路線情報>
```
対象地域が複数の路線に該当する場合

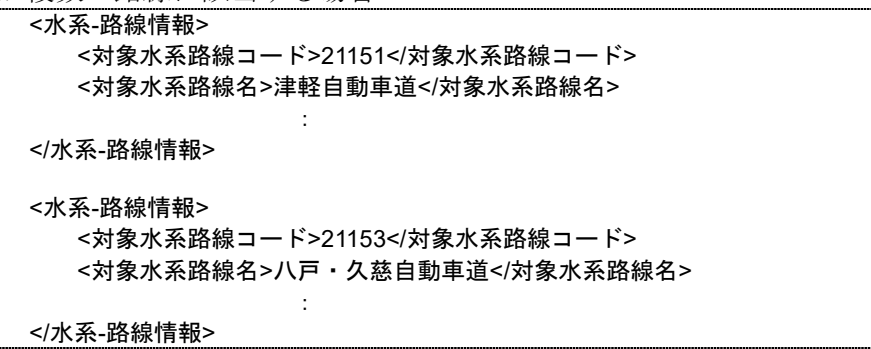

3) 「対象河川コード」の XML 表記例

<対象河川コード>860604nnnn</対象河川コード> 淀川の例である。なお下 4 桁(nnnn)は河川番号を示しており、「河川コード 仕様書(案)」を準拠し、0001 から連番により付与する。

#### 4) 「左右岸上下線コード」の XML 表記例

対象地域が道路の上り線に位置する場合  $\bullet$ 

```
<左右岸上下線コード>10</左右岸上下線コード>
```
対象地域が河川の両岸に位置する場合

<左右岸上下線コード>01</左右岸上下線コード> <左右岸上下線コード>02</左右岸上下線コード>

両岸の場合は左岸と右岸を列記する。

- 5) 「距離標」の XML 表記例
- 起点側からの距離標が 31K45、終点側の距離標が 36K67 の場合

<起点側距離標-n>031</起点側距離標-n> <起点側距離標-m>045</起点側距離標-m> <終点側距離標-n>036</終点側距離標-n> <終点側距離標-m>067</終点側距離標-m>

#### 6) 境界座標(緯度経度)

「境界座標」は世界測地系(日本測地系 2000)に準拠する。その範囲は対象範囲を 囲む矩形の領域を示し、西側及び東側の経度と北側及び南側の緯度を各々度(3 桁)分(2 桁)秒(2 桁)で表される 7 桁の数値を記入する。特定の地域に該当しない業 務については、「99999999」(対象地域なし)を各項目に記入する。「境界座標」は 「対象領域の外側」を記入する。なお、対象領域が南緯及び西経の場合は頭文字に

「-」(HYPHEN-MINUS)を記入する。

境界座標(緯度・経度)の値が明確である場合は、受発注者双方との間で確認の 上、その値を管理項目に記入する。境界座標(緯度・経度)の値が不明確である場 合は、地形図等から読み取るなどして、その値を管理項目に記入する。その時の 精度は、業務範囲にもよるが百 m 程度を目安とする(経緯度の 1 秒は地上距離で 約 30m に相当する)。業務範囲が大きくなれば一般に精度も粗くなるが、可能な 範囲の精度で取得することが望ましい。

なお、座標の調査方法については、次頁に示すような方法により調査できる。

#### 7) 「境界座標」の XML 表記例

対象地域が明らかな場合

<西側境界座標経度>1380929</西側境界座標経度> <東側境界座標経度>1381212</東側境界座標経度> <北側境界座標緯度>0351377</北側境界座標緯度> <南側境界座標緯度>0350213</南側境界座標緯度>

特定の地域に該当しない場合

<西側境界座標経度>99999999</西側境界座標経度> <東側境界座標経度>99999999</東側境界座標経度> <北側境界座標緯度>99999999</北側境界座標緯度> <南側境界座標緯度>99999999</南側境界座標緯度> (3) 境界座標の調査方法(例)

境界座標の調査方法としては、次の 5 つがある。

- 1) 測量成果電子納品「業務管理項目」境界座標入力支援サービス
- 2) 地形図閲覧サービス(国土地理院)による境界座標の調査方法
- 3) 地形図による境界座標の調査方法
- 4) 都道府県の東西南北端点と重心の経度緯度の調査方法
- 5) 既知の平面直角座標を変換する方法

各調査方法を以下に示す。

1) 測量成果電子納品「業務管理項目」境界座標入力支援サービス

国土地理院では、業務・工事管理項目の境界座標に関する入力支援サービスの システムを一般公開しており、インターネットが利用可能な環境であれば無償で サービスを利用することができる。

#### 測量成果電子納品「業務管理項目」境界座標入力支援サービス

<http://psgsv.gsi.go.jp/koukyou/rect/search.html>

境界座標の取得方法を上記 URL の本文を引用して以下に示す。

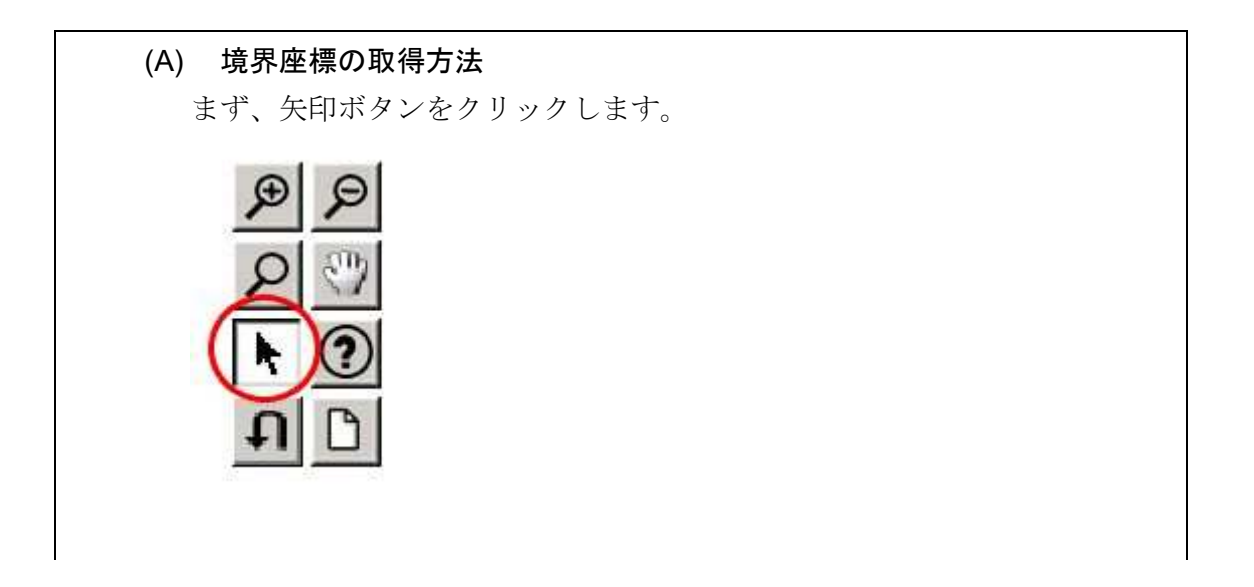

矢印ボタンが押された状態で地図中の測量した点をクリックすると、地図 中にバツ印がつき、左下にその点の緯度経度が表示されます。

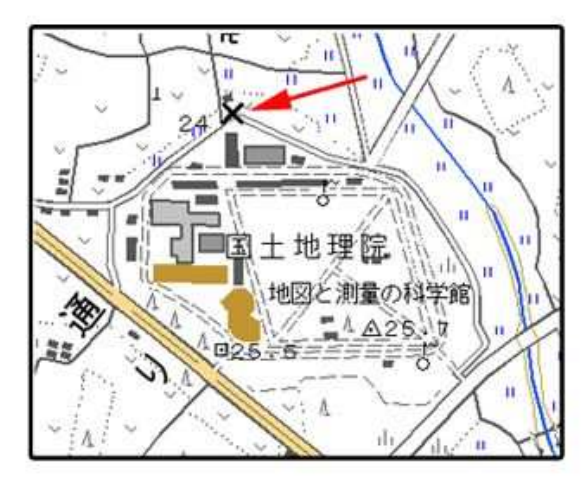

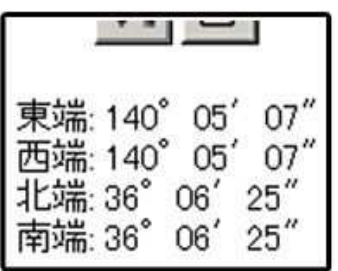

同様に測量した点をクリックしていくと、測量領域が赤い四角で表示され、 左下に境界座標の緯度経度が表示されます。

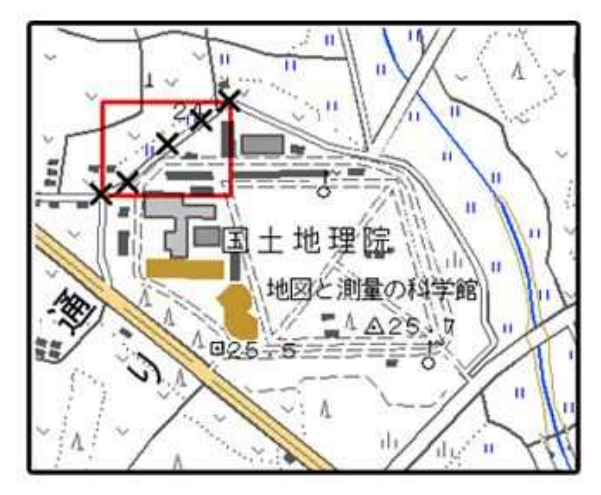

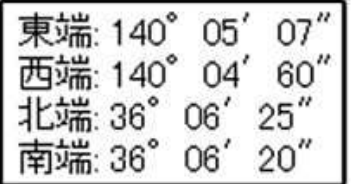

画面中に表示されていない領域を測量したときは、虫眼鏡モードや手のひ らモードで地図を移動させた後、再び矢印ボタンを押してから地図中の測量点 をクリックしてください。(地図の移動のさせ方については「地図の操作」を ご覧ください)

#### 地図の操作

[http://psgsv.gsi.go.jp/koukyou/rect/manual\\_mapcontrol.html](http://psgsv.gsi.go.jp/koukyou/rect/manual_mapcontrol.html)

測量領域全体をクリックすると、左下に境界座標が表示されます。

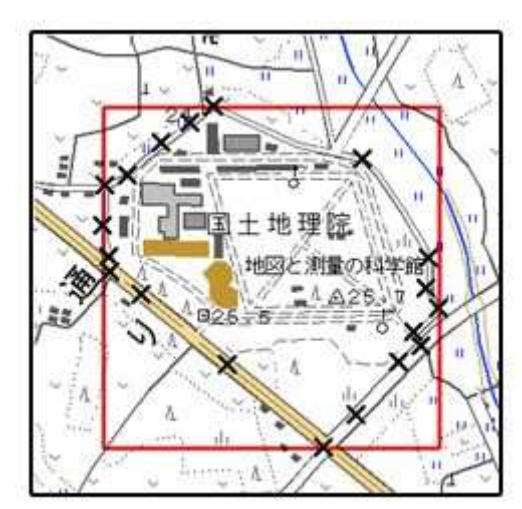

(B) クリックする測量点を間違えたときは... やり直しボタンをクリックすると、最後の入力を取り消すことができます。

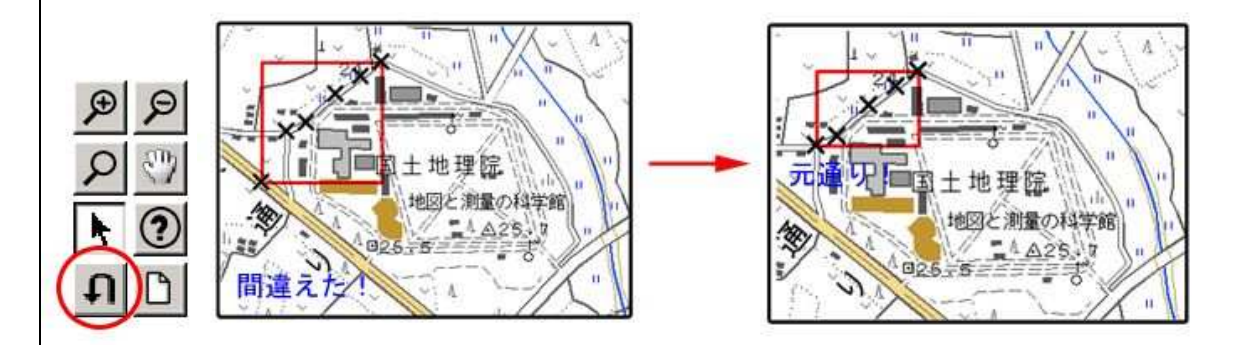

(C) 最初からやり直したいときは... クリアボタンをクリックすると、すべての入力を消すことができます。

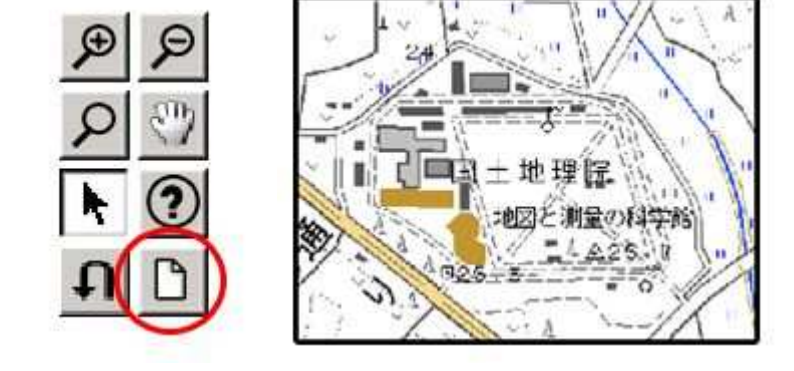

- 2) 地形図閲覧サービス(国土地理院)による境界座標の調査方法
	- 1. 業務対象範囲を地図等におとし、左下隅および右上隅を確認する。対象範 囲が路線区間である場合は、対象路線の外側を業務対象範囲とする。

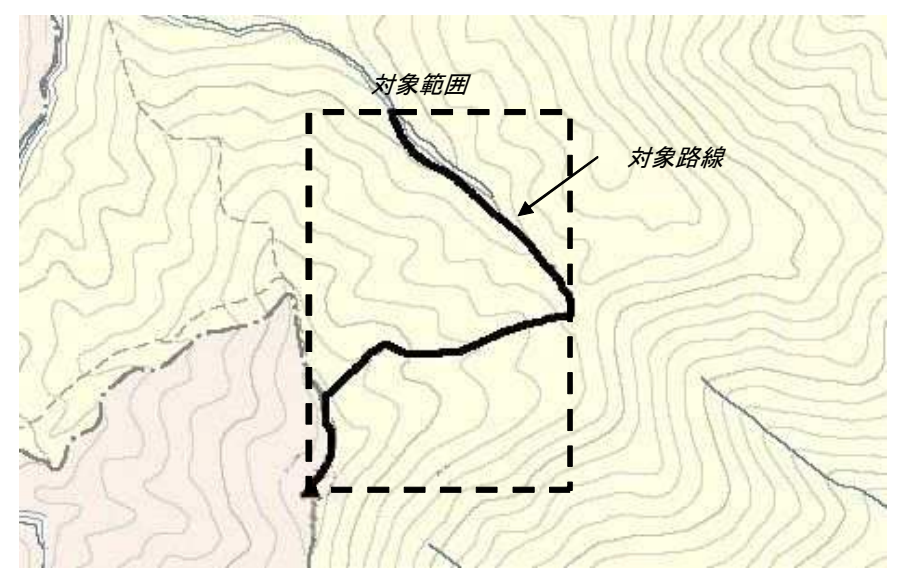

図付 3-1 業務対象範囲の取得方法

2. Web ブラウザにより下記 URL のホームページに接続すると、「地図閲覧 サービス(ウォッちず)」が表示される。

<http://watchizu.gsi.go.jp/>

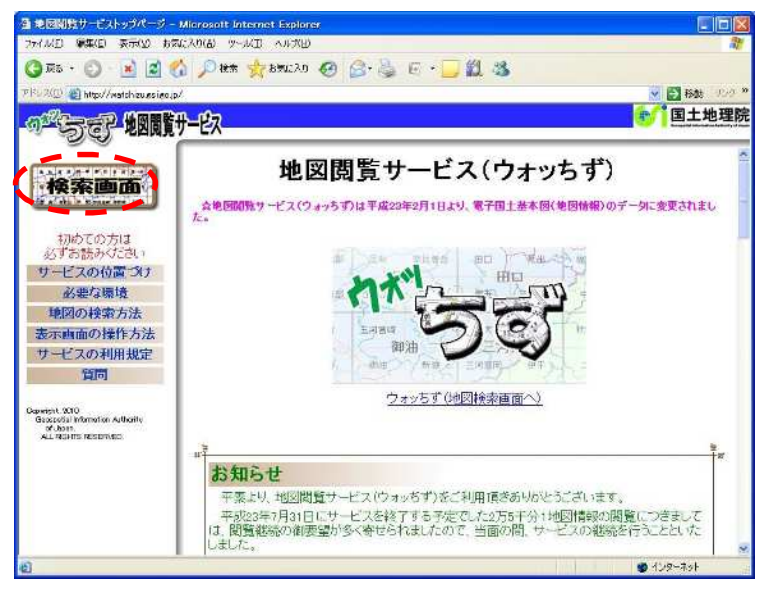

図付 3-2 地形図閲覧サービス (ウォッちず)

3. 画面左上にある"検索画面"ボタンをクリックする。

4. 「索引図による検索」から、該当する地域をマウスで選択する。

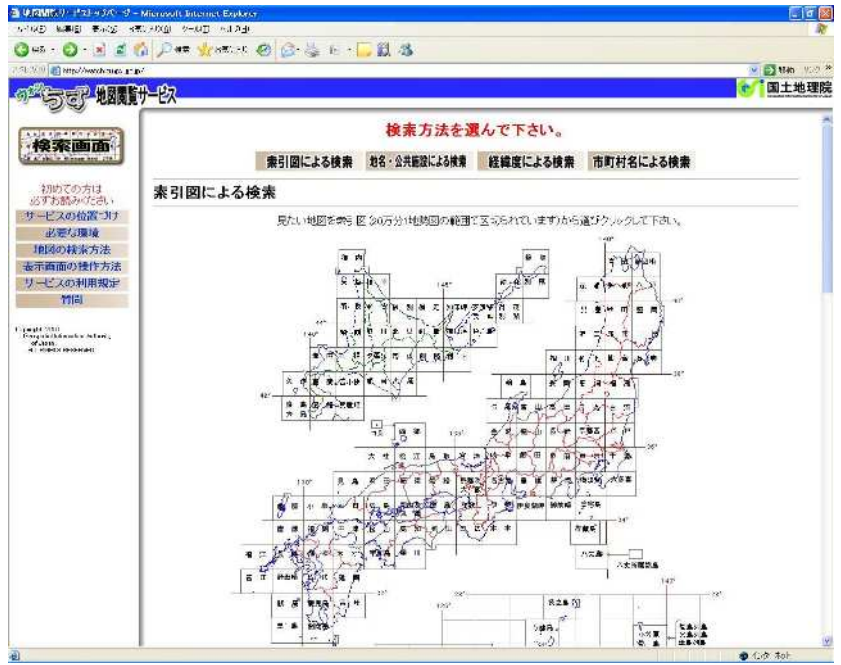

図付 3-3 地形図閲覧サービス(ウォッちず)検索画面

- 5. 最後に 1/200,000 地勢図名の分割選択画面が表示されるため、該当する地 域名をマウスで選択する。
- 6. 該当地域の 1/25,000 地形図の画像が表示される。表示範囲が対象範囲と 異なる場合は、ウィンドウのスクロールバーで表示範囲を移動する。スク ロールバーの移動可能範囲よりも外側に対象範囲が位置する場合は、画面 の中の移動ボタンをクリックして表示図面を変更する。または、操作2~

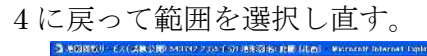

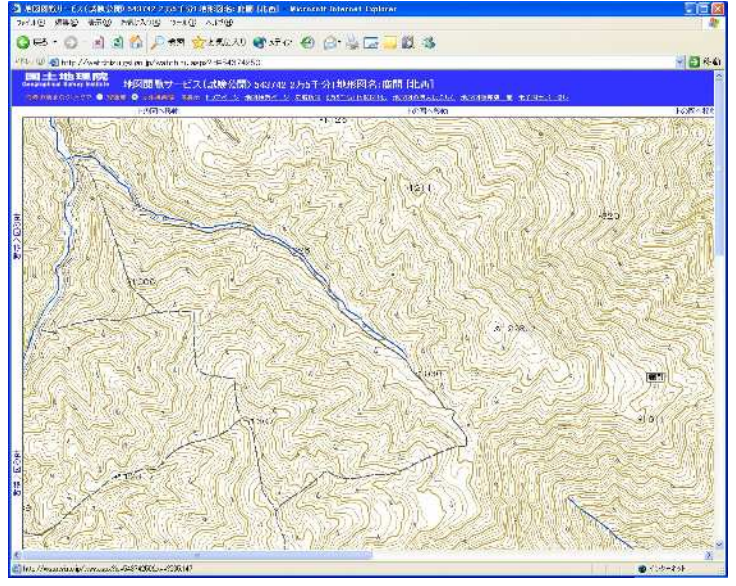

図付 3-4 地形図表示画面

7. 表示された地形図上で、1 で確認した対象範囲の左下隅をマウスでクリッ クする。

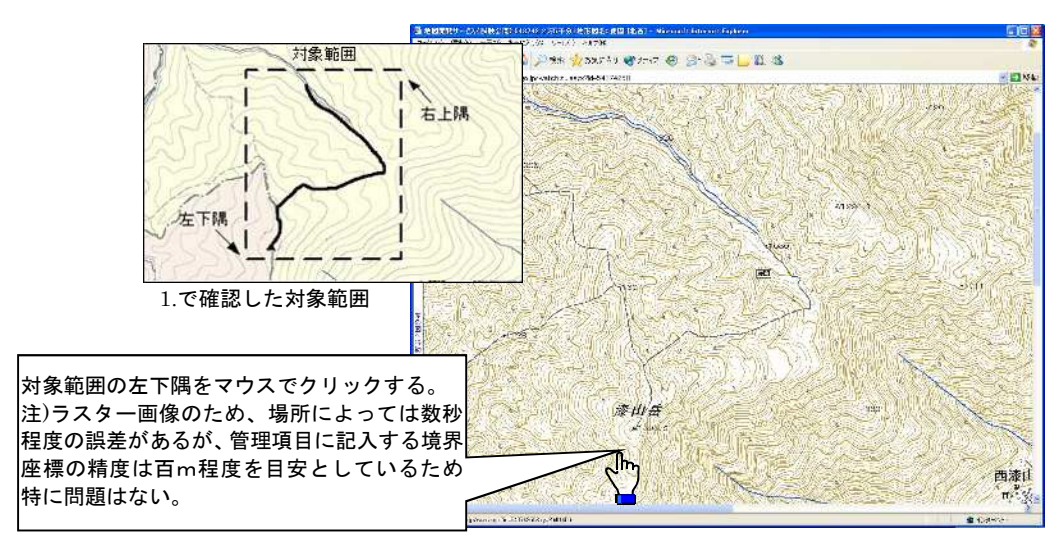

図付 3-5 対象範囲の左下の指示

8. クリックした地点の緯度経度が表示される。表示された北緯を「南側境界 座標緯度」、東経を「西側境界座標経度」に記入する。

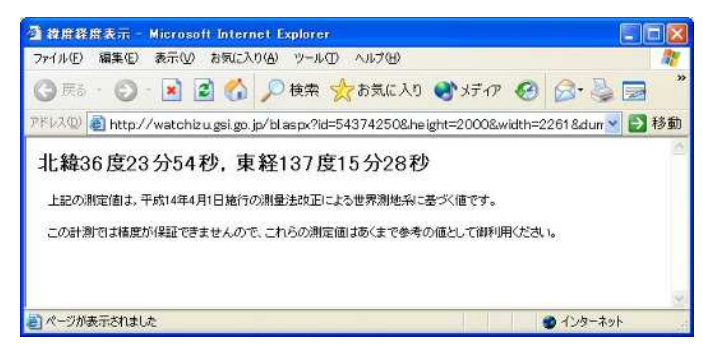

図付 3-6 緯度経度の表示

9. 7、8 と同様の手順で対象範囲の右上隅をマウスでクリックし、表示され た北緯を「北側境界座標緯度」、東経を「東側境界座標経度」に記入する。

#### 【注意事項】

検索方法については他に、「地名・公共施設による検索」「経緯度による検 索」「市町村名による検索」もあるので、Web 内の「地図検索方法」参照し、 用途に応じて使い分ける。検索した地図の利用に際しては申請が必要とな るケースもあるので、Web 上の注意事項を参照のこと。

- 3) 地形図による境界座標の調査方法
	- 1. 業務対象範囲を地形図(1/25,000、1/50,000、1/200,000)におとし、左下隅 および右上隅を確認する。対象範囲が路線区間である場合は、対象路線の 外側を業務対象範囲とする。

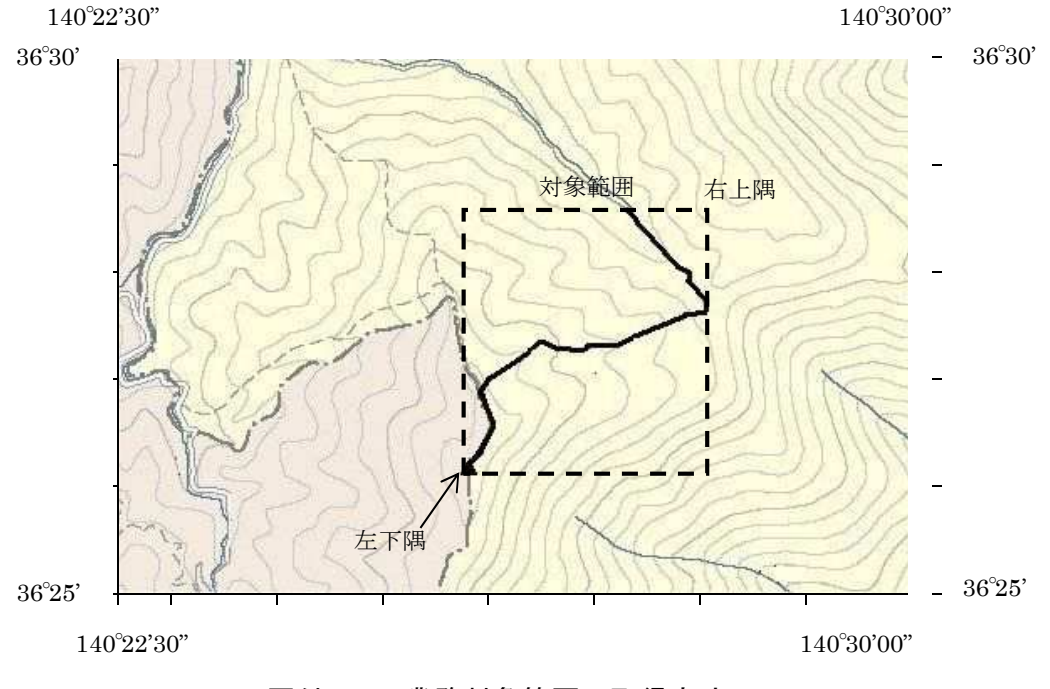

図付 3-7 業務対象範囲の取得方法

2. 地形図が 1/25,000 の場合には、図郭線上に 1 分ごとの目盛りがきざまれ ているので、これらの目盛りを使用し、下図のように経緯度 1 分ごとのメ ッシュ(方眼)を作図する。

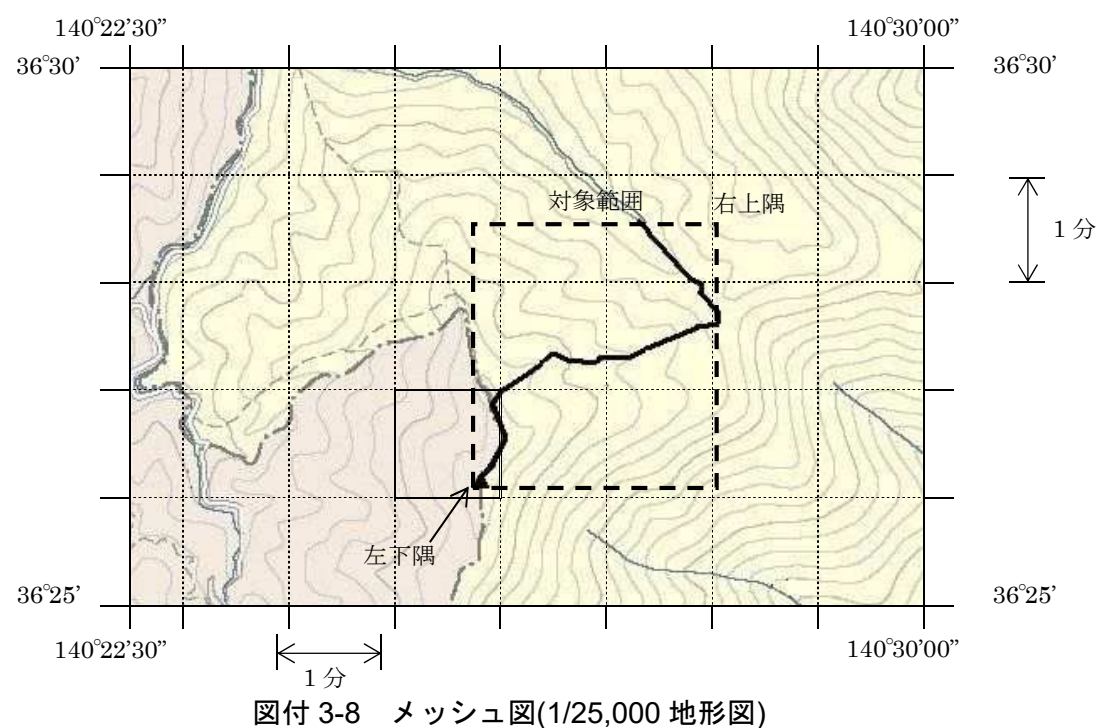

3. 対象範囲の左下隅を含むメッシュ(二重線で囲まれた部分)を下図のよう に取り出し、比例配分等により秒数を計算し、左下隅(X1,Y1)の座標を求め る。求められた北緯 X1を「南側境界座標緯度」に、東経 Y1を「西側境界 座標経度」に記入する。

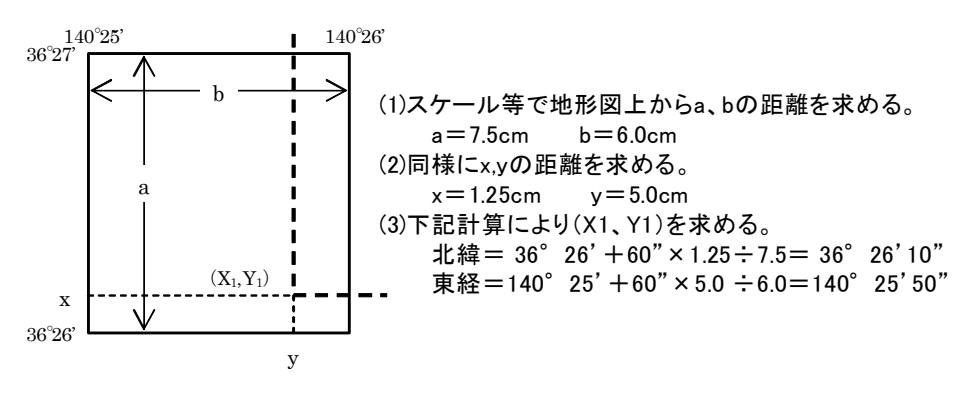

図付 3-9 メッシュ拡大図

4. 右上隅も同様の手順で、北緯を「北側境界座標緯度」に,東経を「東側境界 座標経度」に記入する。

#### 4) 都道府県の東西南北端点と重心の経度緯度の調査方法

各都道府県の東西側の経度、南北側の緯度については、下記 URL のホームペ ージを参照して記入することができる。

(参照先:都道府県の東西南北端点と重心の経度緯度) 国土地理院 <http://www.gsi.go.jp/KOKUJYOHO/CENTER/center.html>

#### 5) 既知の平面直角座標を変換する方法

平面図等で既に対象範囲の平面直角座標が判明している場合は、それらの値を 緯度経度に変換して境界座標に記入することができる。

(インターネット上で利用可能な変換プログラム例)

国土地理院

<http://vldb.gsi.go.jp/sokuchi/surveycalc/>xy2blf.html

# 付属資料 4 XML 文書作成における留意点

XML 文書の作成にあたっての留意点を以下に示す。

- XML 文書における文字セットは、「8-2 使用文字」によるものとする。
- XML 文書の文字符号化方式は、XML 文書の標準符号化方式である Unicode 形式の UTF-16、または UTF-8 を基本とすべきであるが、コンピュータシス テムの現状を鑑み、Shift JIS とする。
- 提出する XML 文書には、DTD を埋め込む方式をとらず、外部ファイル参照 方式を採用する。
- XML の予約文字(JIS X 0201(ラテン文字用図形文字)の不等号(より小)(<)、不 等号(より大)(>)、アンパサンド(&)、アポストロフィー(')、引用符("))につい ては、実体参照を用いることで使用することができる。以下に実体参照を示す。

| 記号 | 実体参照 |
|----|------|
| "  | "    |
| &  | &    |
| ٠  | '    |
|    | <    |
|    | >    |

表付 4-1 実体参照

● XML 文書の作成は、「JIS X 4159:2002 拡張可能なマーク付け言語(XML)」、 「標準情報(TR)TR X 0015:1999XML 日本語プロファイル」を参照すること。

# 付属資料 5 技術関係資料登録票作成方法

NEXCO では技術関係資料をシステムに登録し、社内で検索、閲覧している。この資料の 内容については、技術関係資料取扱要領に基づき、技術関係資料登録票に記載するが、電子 納品においてはこの登録票を電子化した管理ファイルである、技術関係資料登録票管理フ ァイル(TOUROKU.XML)として作成し、JHREF フォルダに格納する。

この管理ファイルは電子納品チェックシステムにより発注者が必要な情報を入力する。 受注者は事前チェック時に登録内容が適正か否かを確認し、必要に応じて発注者に内容の 修正を依頼する。管理ファイル自体は事前チェック合格後に該当フォルダに自動作成され る。

永年保存のみを目的として電子データを作成して NEXCO 総研に送付する場合は、技術 関係資料登録票に記入したものをスキャニング等により PDF 化する。(詳細は本要領 10 参 照)

以下に技術関係資料登録票の記入方法について記載する。

1.共通事項

(1)作成単位 登録票は、登録する資料 1 件ごとに作成する。

(2)複数路線を対象とした資料の取扱い

資料 1 件の内容が、二つ以上の道路を対象箇所としている場合で、道路ごとに対象箇所 を表わす必要がある場合には道路ごとに登録票を作成する。

2.記入方法

(1)発生組織

資料が発生した組織の組織名を、部・課・グループ・チームまたは事務所名まで漢字、 かな、英字等で記入する。

(2)登録組織

資料を登録した組織の組織名を記入する。発生組織と同じ場合は「同上」と記入する。

(3)確認印

資料が発生した組織の長及び担当補助者が押印するため、空欄でよい。

(4)依頼区分

資料が新親登銀の場合は「新規」、登録内容を訂正する場合は「訂正」、登録を取り消す 場合は「取消」に○印をつける。

(5)資料名

枠内に、資料名を通常の漢字、かな、英数字等を用いて上段から左づめで 46 文字以内 で記入する。記入にあたっては、主題と副題等の間に適宜空白ますを置き、46 文字を超え る場合には、資料内容を判別できる範囲内で適宜略記する。資料名が外国語の場合には、 和訳名を記入し、末尾に(英文)等と記入する。

(略記例)

1. 道路名の略記: 東北縦貫自動車道 → 東北道

2. 略語の使用 :データベース → DB

(資料名が外国語の例)

1.中日本高速道路株式会社 概要(英文)

2.デラウェア川橋工事誌(英文)

(6)契約番号

調査・研究等で受注者が作成する資料及び工事受注者提出資料の場合、契約書に示され ている契約番号を記入する。なお、契約番号が 10 桁の場合は、会社識別番号(3 桁)+ 契 約番号 (10桁)の計 13 桁とする。

(会社識別番号)

- 1. 東日本高速道路 (株) →  $010$
- 2. 中日本高速道路(株) →  $020$
- 3. 西日本高速道路 (株) →  $030$

(7)道路名

対象箇所の道路名を漢字、かな等で記入する。ただし、道路名が定められていない場合 には、路線名を記入する。

(8)対象道路数

対象箇所がいくつの道路にわたるかを記入する。広域にわたる交通量調査などで対象箇 所が複数道路にわたる場合はその対象道路数を記入する。登録票は対象道路ごとに作成し、 その作成順番を「資料の対象箇所」欄に記入する。

(説明)

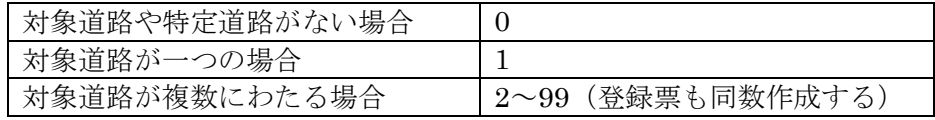

(9)道路番号

対象箇所の道路番号を記入する。道路番号は、「技術情報システムコード」によるものと する。

「技術情報システムコード」が不明な場合には、発注者へ問い合わせを行う。

(例)

1. 東名高速道路 → 1010

2.第三京浜道路 → 213B

(10)車線区分

対象箇所の車線の別を記入する。

(説明)

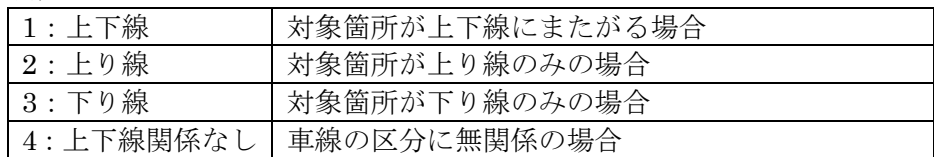

(11)ルート区分

対象箇所のルートの別を記入する。

(説明)

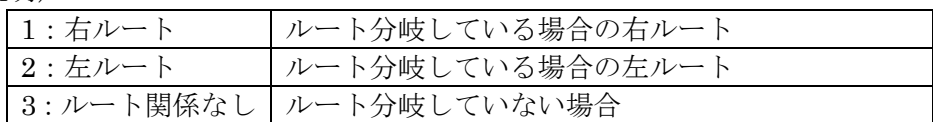

(12)IC区間及びIC番号

対象箇所を含む起点側及び終点側のIC名(またはJCT名)及びIC番号を記入する。 このIC名には、道路の起点、終点、ジャンクション等の区間を示す地点を含む。IC番 号は「技術情報システムコード」によるものとする。IC番号が不明な場合には、発注者 へ問い合わせを行う。

(例)

1. 東名高速道路 厚木 → 050 富士 → 150 2.第三京浜道路 玉川 → 010 港北 → 030

(例1)

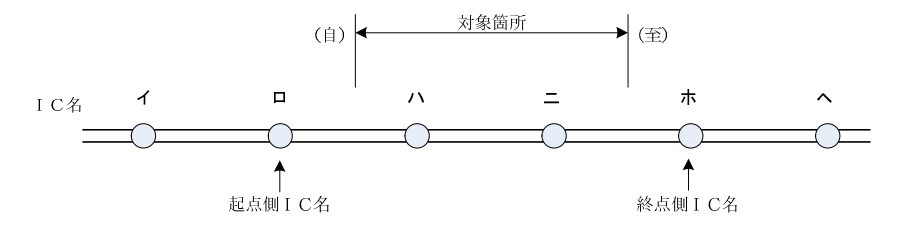

(例2 2路線にわたる場合)

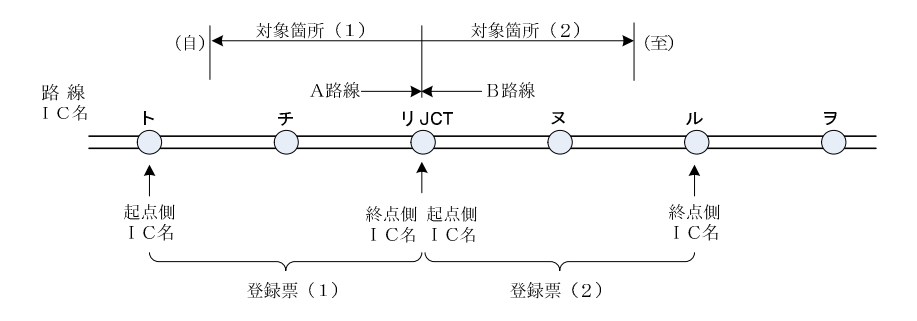

(13)測点及び距離標

対象箇所の起点または終点を示す地点を、測点(STA)または距離標(KP)のいずれか で記入する。この場合、m 未満は四捨五入する。

対象箇所が 1 地点の場合には、起点及び終点欄に同一数値を記入する。 ランプ橋等に

ついては、対応する本線の代表的な測点または距離標を記入する。

(14)地名及び行政区域コード

対象箇所の起点または終点を示す地名及び行政区域コードを記入する。 対象箇所が 1 地点の場合には、起点及び終点欄に同一地名を記入する。

(例)

- 1.東京都町田市 → 13 209
- 2. 横浜市港北区 → 14 109

(15)構造物コード

資料の対象がトンネル、橋梁、オーバーブリッジ及びカルバートボックスの場合は、当 該構造物の構造物コードを記入する。構造物コードは「技術情報システムコード」による ものとする。

構造物コードが不明な場合には、発注者へ問い合わせを行う。

(例)

- 1.日本坂トンネル → 0100
- 2. 由比川橋 →  $2100$
- 3. 綾地歩道橋 →  $0430$
- 4. 御殿場−2 → 2330

(16)発生年月

資料が発生した年月を示すもので、報告書等の場合は表紙に記載されている年月を西暦 年で記入する。この場合、西暦年は、末尾 2 ケタを記入する。

(例)

 $2006$  年 4 月 → 06 04

(17)取扱区分

取扱区分は、登録票に記載されている「取扱区分コード」より選び記入する。社外秘を 選んだ場合、その理由も記入する。

(説明)

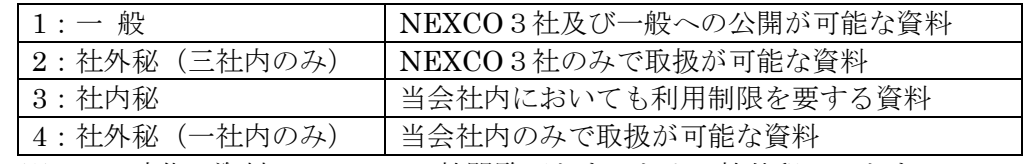

※旧 JH 時代の資料は NEXCO3社閲覧可とするため、社外秘は 2 とする

(18)発生組織コード

資料が発生した組織の組織コードを記入する。組織コードは「技術情報システムコード」 によるものとする。

組織コードが不明な場合には、発注者へ問い合わせを行う。

(例)

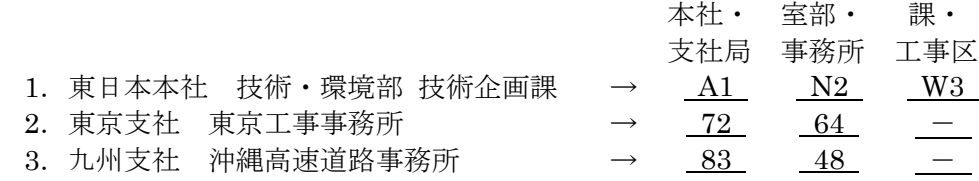

(19)登録資料の形態・数量

資料 1 件の形態を示すコードを、登録票に記載されている「登録資料の形態コード」よ り選び記入する。また、それぞれの形態の数量を記入する。

(20)作成機関区分

作成機関区分の欄には、資料を作成した機関を示すコードを、登録票に記載されている 「作成機関区分コード」より選び記入する。

(例)

1. 高速道路調査会 →  $5$ 

2. 県、市町村 → 3

(21)資料作成会社等名

資料作成会社等名の欄には、資料を作成した機関・会社等の名称を漢字・かな・英数字 等で記入する。この場合、下部組織名や株式会社等の文字は記入しない。また、共同企業 体等で会社等名が長く、20 文字以内に収まらない場合は、適宜略記するものとする。

調査・研究などで受注者が作成する資料の場合は、発注及び委託先の機関及び会社名等 を、工事受注者提出資料の場合は受注者の会社等名を記入する。

(22)分野区分、選別指針区分、作業分類、及び対象分類

該当する区分・分類コードを、登録票に記載されているコード一覧より選び記入する。 選別指針区分コード及び作業区分コードは 2 個まで、対象分類は最大 10 個まで選択でき る。

(23)フリーターム

区分・分類コード以外で検索キーとして必要なもの、及び資料の内容を表わす固有名詞、 技術用語等について必要なものを 10 文字以内で記入する。フリータームは 15 個まで記 入できる。

資料名の中に固有名詞が省略されている場合(例えば、○○橋他 3 橋設計)は、省略され た名称はすべて記入する。試験施工に関する資料については「試験施工」と必ず記入する。

(例)

- 1.省略された橋梁名 : ○○第一橋、××第二橋、△△第三高架橋
- 2.資料内容の細目 : 地滑り、断層、溶融亜鉛めっき橋
- 3.新技術 : 気泡セメント、ジオテキスタイル
- 4.施工方法 : NATM 工法、垂直縫地ボルト工、ユニット式アーチ支保工
- 5. 固有名詞 : (施設名) 日本坂トンネル、由比川橋、海老名SA
	- (団体名)IRF、ASTM
	- (姓名) ワトキンス、ソンデレガー、ドルシェ
	- (地 名)東海地方、由比ヶ浜
	- (通称名)アウトバーン、テレウェイジャパン
	- (装置名)ACOS、すべり測定車
- 6.目 的 : 試験施工、水源調査、景観設計、採算検討

# 技術関係資料登録票

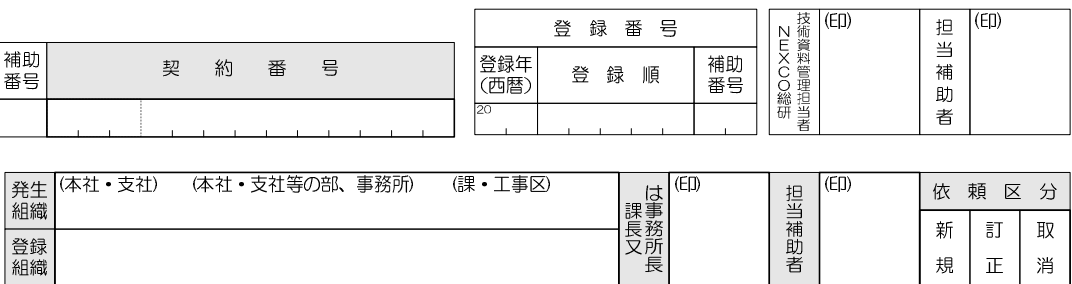

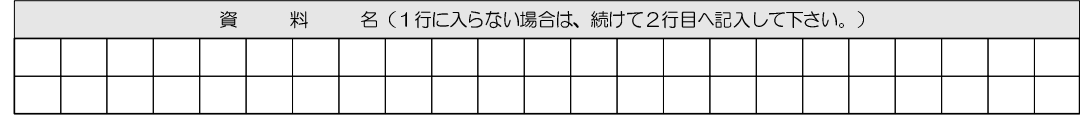

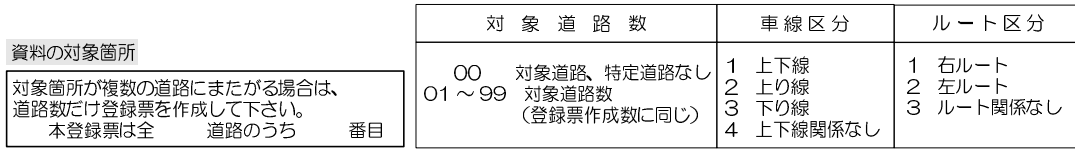

道路名

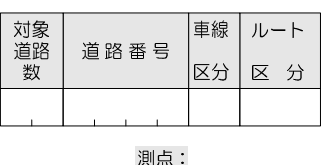

IC区間 IC (JCT)  $\oplus$ 

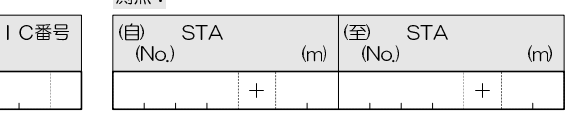

IC (JCT) (至)

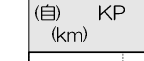

距離標:

 $\frac{(\text{F})}{(\text{km})}$  $(m)$ 行政区域コード

 $KP$ 

 $(m)$ 

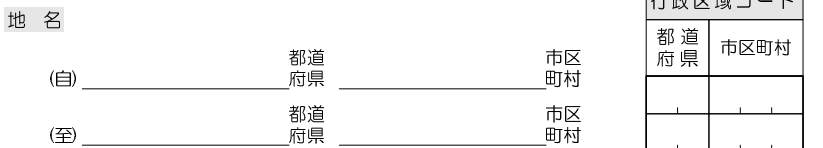

#### 構造物コード (資料の対象がトンネル、橋梁、OV及びC-Boxの場合は、該当する構造物コードを記入して下さい。)

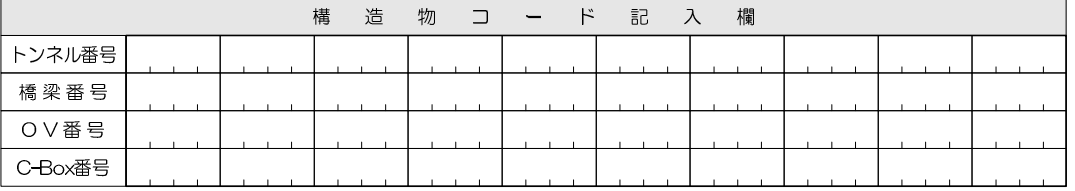

I C番号

備考欄:※契約番号は、調査•工事等の発注業務の場合、必ず記入して下さい。契約番号が10桁の場合は、会社識別番号(3桁)+契約番号(10桁)の計<br>13桁として下さい。<br>(会社識別番号 東日本高速道路(株):010、中日本高速道路(株):020、西日本高速道路(株):030、(株)高速道路総合技術研究所:090)<br>※網かけ(一一)の項目については全て記入して下さい。但し、部分的に細線枠になっている所は記入不要です。<br>※運行の石枠の対象道路と

頁

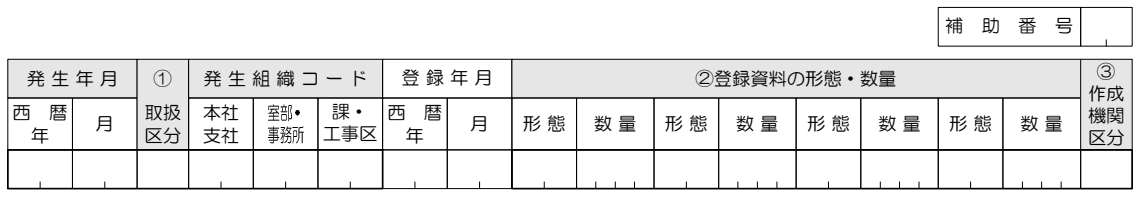

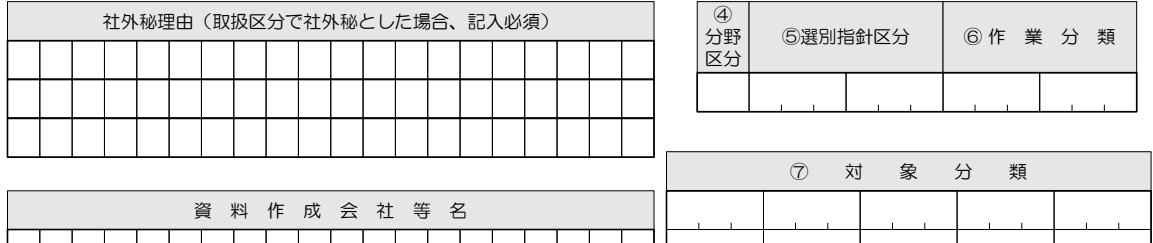

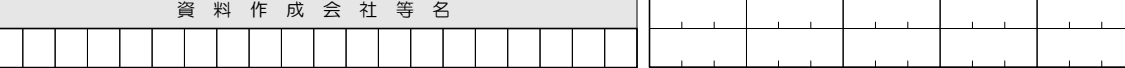

フリーターム(下に示す分類区分以外で検索に必要なもの、及び資料の内容を表す固有名詞、技術用語等について 必要なものを上段左から15個以内(1個あたり10字以内)でお書き下さい。)

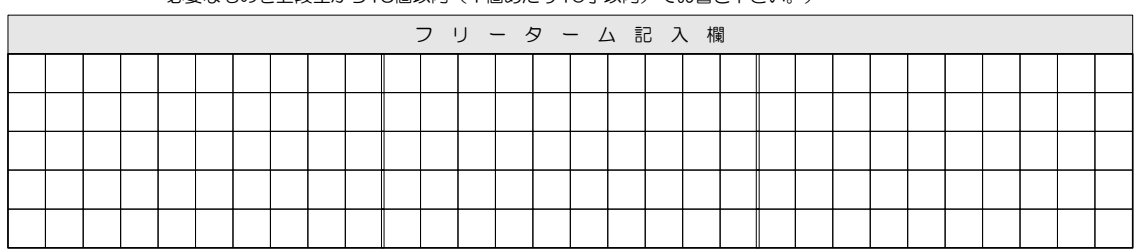

区分・分類コード一覧

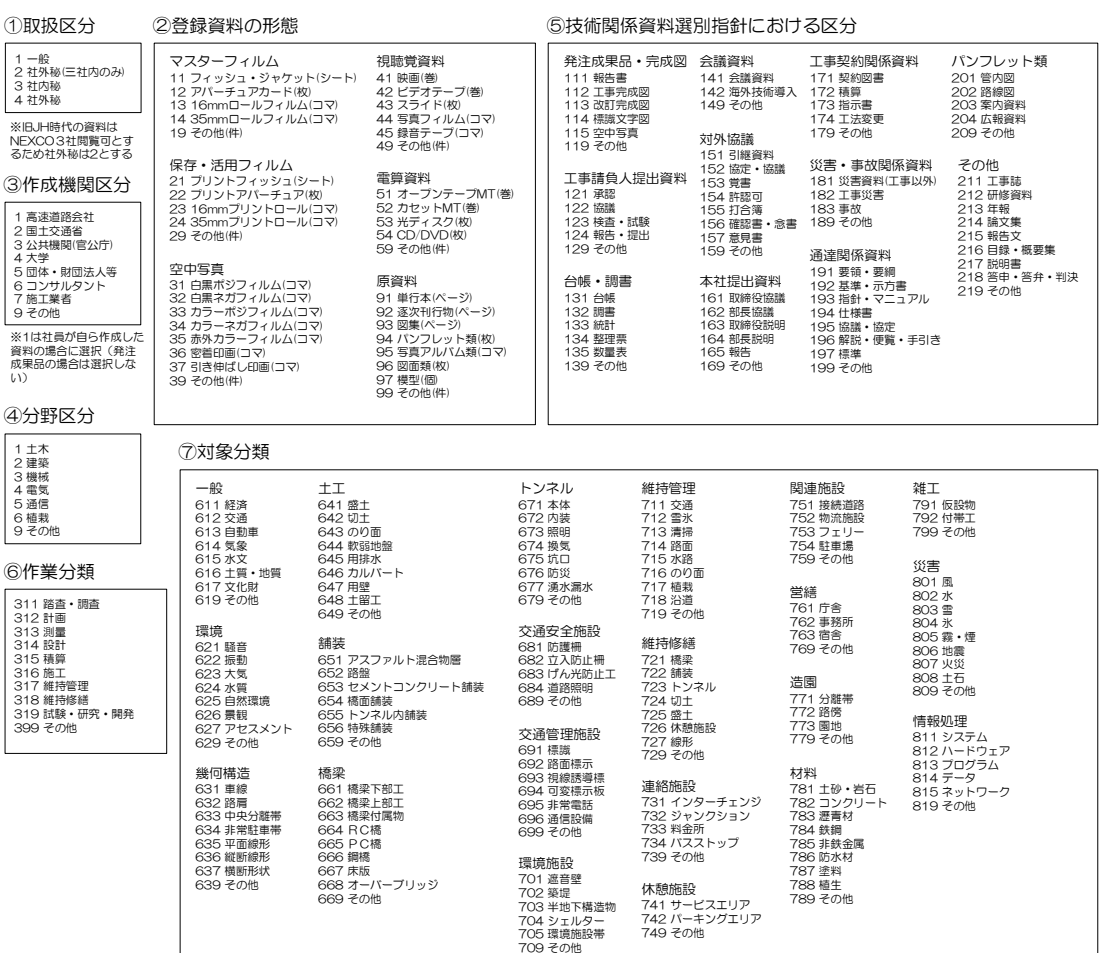